## Comp4 Computing Project

# Web-based teaching portal

### **Table of Contents**

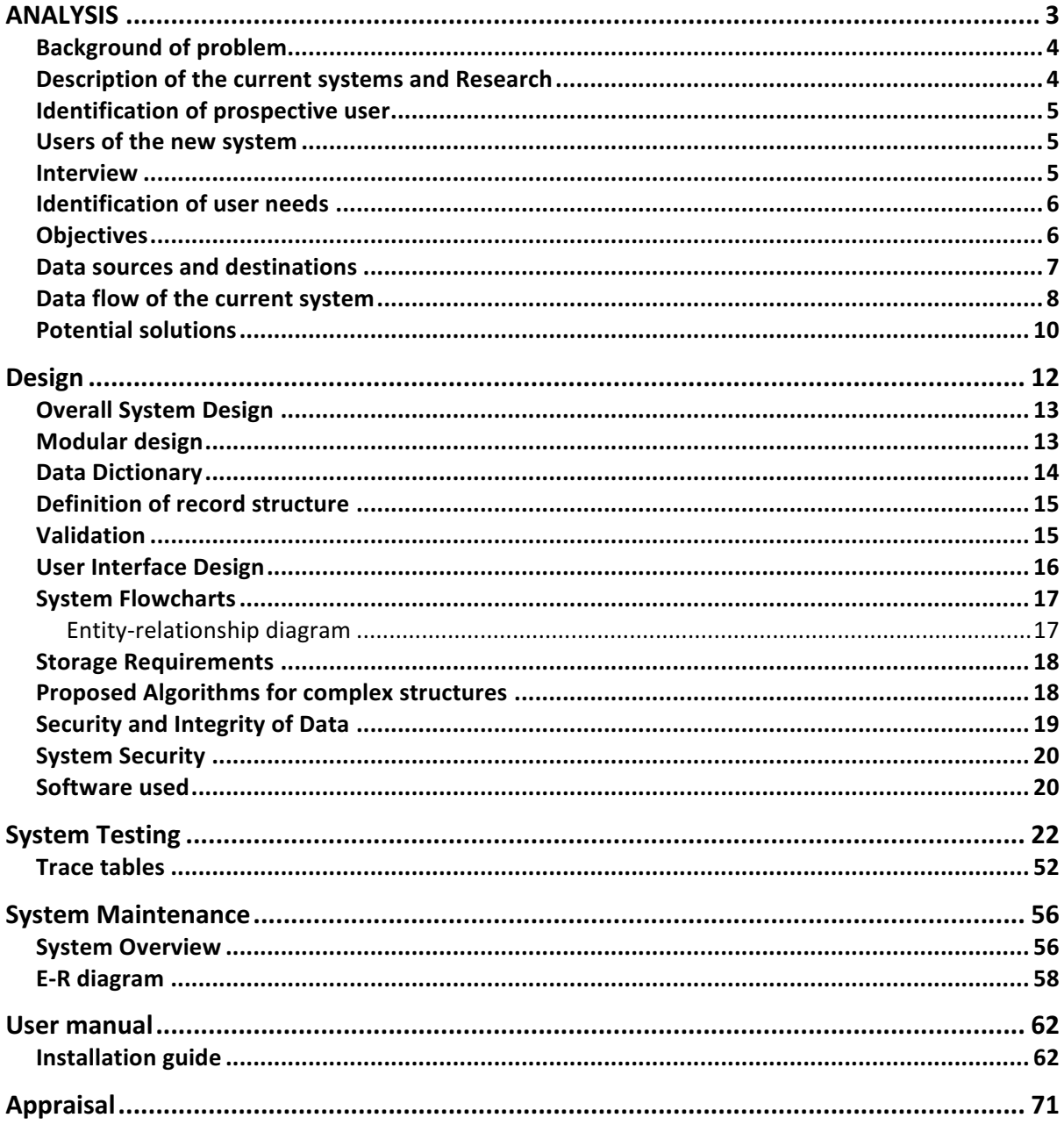

### ANALYSIS

4

### Background of problem

In the modern era, teachers and students need to have a communication between each other, whether it is giving back the homework, writing a feedback for student or just asking a question from a teacher. Most used type of communication between students and teachers on the internet is e-mail. But the problem with e-mail is that it can become quite cluttered when you manage multiple classes as a teacher.

Also e-mail is quite limited, there is no way to make up to date information pages. Current system is based on sending e-mails to a pre-defined list of students which then they can check their e-mail account for new e-mails.

Recently the school has installed a web-portal called "[redacted]" that helps with managing prep work and other useful features.

### Description of the current systems and Research

At the moment, some teachers are telling the prep on the end of the lesson, which is annoying for students, because they have to either memorise or write the given prep somewhere, but it's also annoying for teachers, because they need to write down the prep somewhere too so that it would be asked. This is both frustrating and time consuming for both students and teachers.

Some teachers are also using e-mails to send and receive prep. But the problem with that is it could become really messy if there are multiple classes, and it's difficult to manage those classes as well. Teachers hope that the new system could improve the management of classes and it would be less time-consuming for them and for students. 

There has been a recent change to the school system management: school has installed a web-portal [redacted], which helps with sending and receiving prep work and showing useful information like timetables to the students and teachers. But the problem is that not everyone likes it, because its interface is slow and confusing, and there are some bugs.

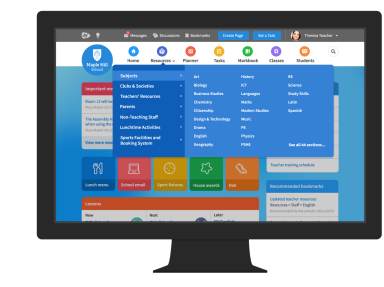

*Figure 2. [redacted]*

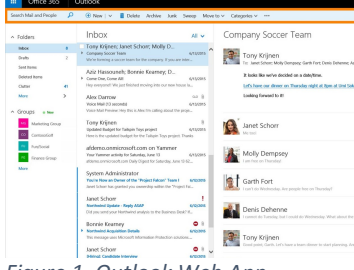

*Figure 1. Outlook Web App*

### Identification of prospective user

This is where my project can help **students** and **teachers**. Those groups will mostly be using my system on daily basis.

### Users of the new system

New system will be based on web pages, so anyone could use it if they have internet access. No installation or any external software is required for teachers and students, only web browser and a server where the school system is stored and running.

Everything will be stored in one server, every part of the system could be managed easily. Students, teachers and administrators will have different permissions, so, for example, students can't add assignments, only teachers can, or only administrators have access to admin panel.

School web system will need to be available at any computer or mobile.

### Interview

### **Question: What about [redacted] that you don't like? What can be improved/added?**

The temperamental nature of the system so far is a major issue. Both students and staff are anxious that it's a system that crashes and doesn't allow people access to their work. This needs to improve as confidence in systems is everything.

There should be improvements made regarding loading powerpoints on to academic pages as presently if there are a high number the system cannot handle it  $-$  PP are very important tools to teach students.

**Question: Do you think that using website for doing all school work is more beneficial and fun than sending emails to students?** I think I would say that emails add a sense of security at the moment as it's a well-used system.

If the IT dept. could guarantee 100% then I would be more than happy using the website.

- [redacted] 

### Identification of user needs

- The system needs to be able to hold all information about each user, like
	- user's login details
	- user's personal details (like DoB, gender, phone number)
	- user's account creation date
	- permissions
	- what classes does he participate
	- what classes does he teaches, etc.
- The system needs to be able to store information about assignment, like
	- name
	- full text
	- what teacher has created the assignment
	- what class this assigned to
- The system needs to be able to show all information about assignment quickly

### **Objectives**

- 1. Program should have log-in system, a method to register users, have activation system, log-out system
- 2. User interface should show all assignments
- 3. User inputs must be validated to avoid erroneous or incorrect data.
- 4. Permissions
	- 4.1. Unlogged users can't access main part of system
	- 4.2. Students can't access some of parts of system
	- 4.3. Teachers can access most of parts of system except admin panel
	- 4.4. Administrators can access everything
- 5. There is teacher assigned to classes/groups and students are assigned to classes/groups
- 6. Teacher can send assignment to students
- 7. Students can upload their finished work to the system
	- 7.1. Students can upload text
	- 7.2. Students can upload files
- 8. Teacher can submit feedback to a student
- 9. Users can reset submitted work or delete assignment
- 10. Timetable available for a student (timeline)

11. Administrators can populate database with data (Excel file, etc.)

### Data sources and destinations

Current system - E-mail :

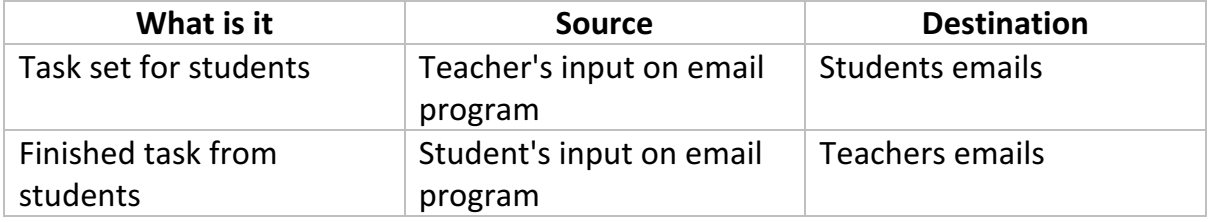

New system:

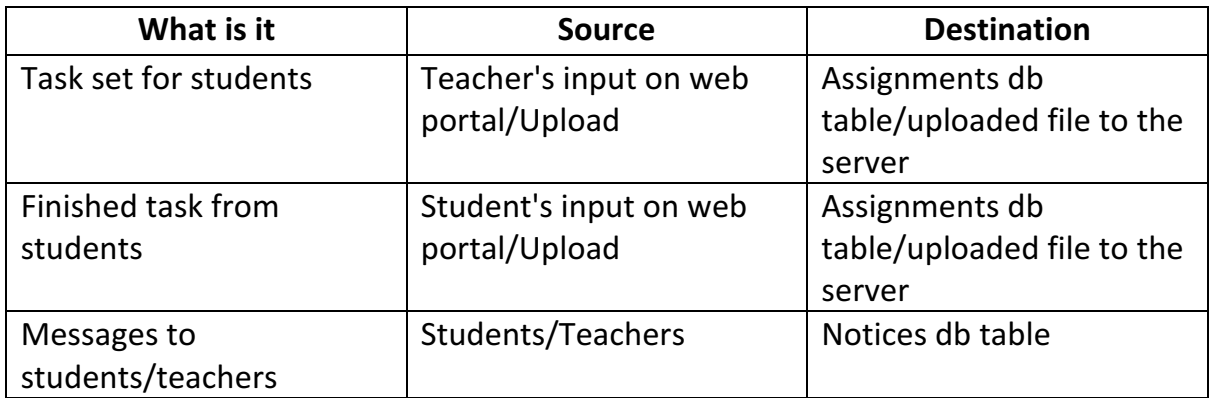

#### **Data volumes**

I will be storing hundreds of user records and also assignments and other features that are related in a database. Each day, teachers will be setting assignments to the class (usually 10-15 or more students). Teachers will either set the whole task by text in assignments description or they could upload a file, and the file's size may vary from few kilobytes to few megabytes.

#### **Data Dictionary**

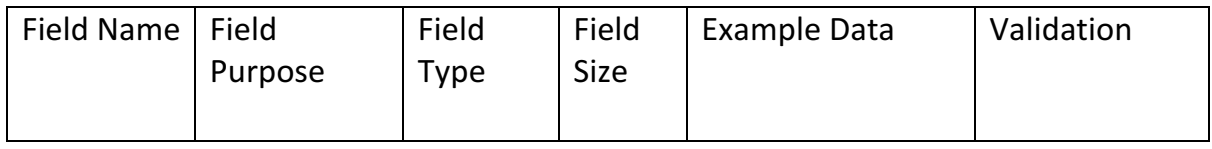

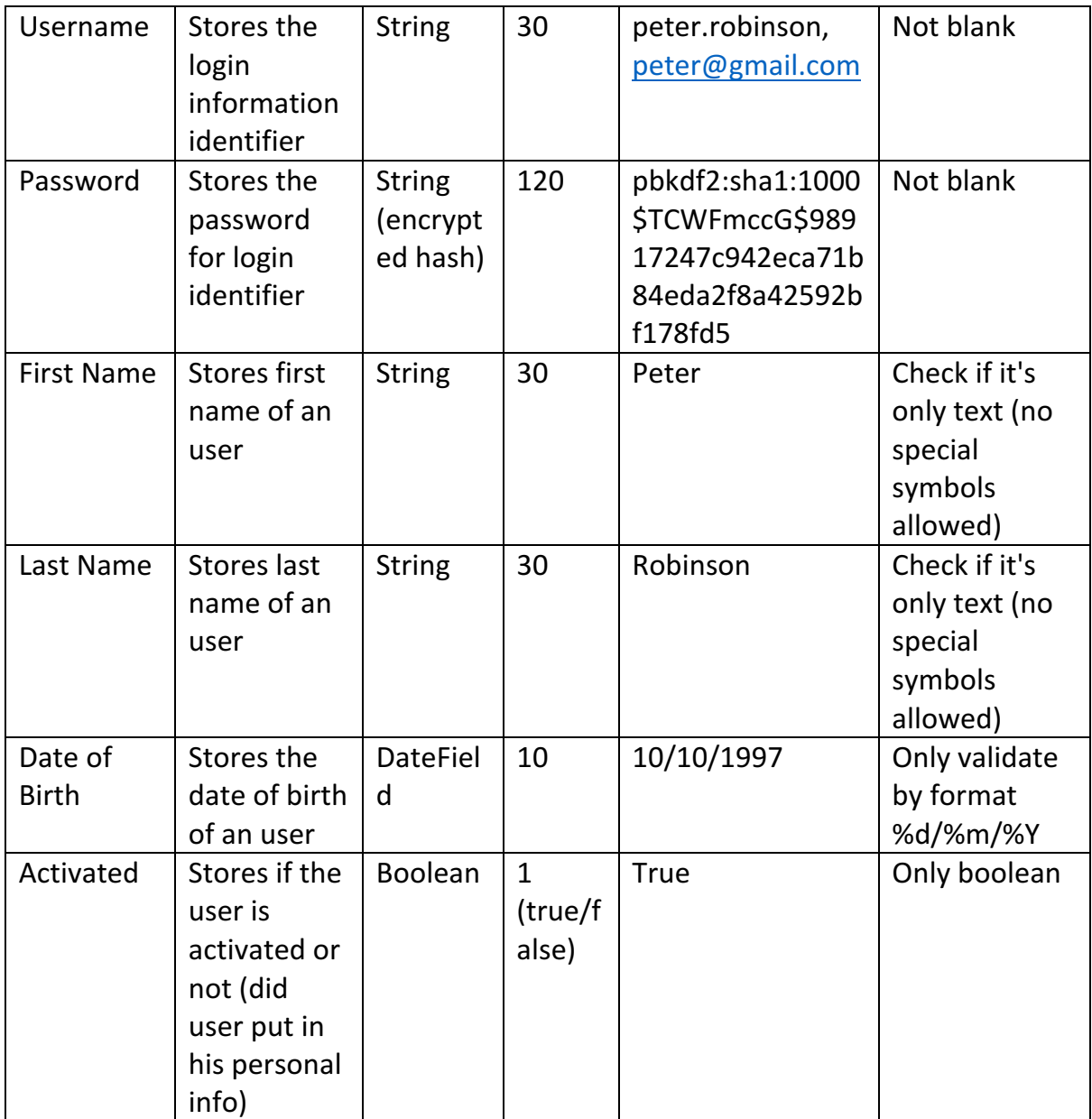

Database will be based on SQLite. It is easy and lightweight choice, but it is also robust and can handle lots of queries without problems. SQLAlchemy package will be used for connections between the server and the database. It simplifies the communication and you don't have to write raw SQL.

Data flow of the current system

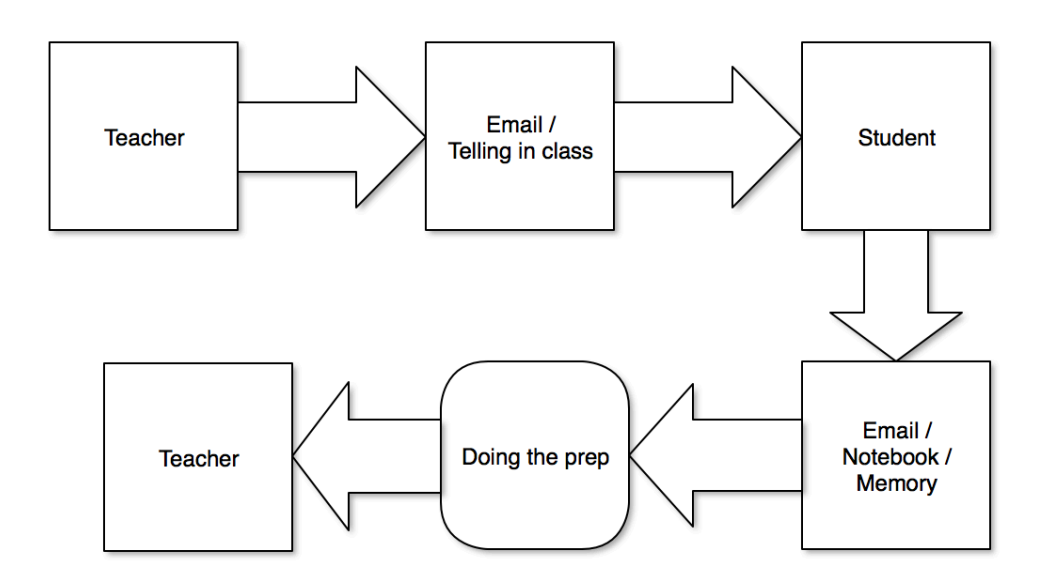

- 1. Teacher opens up email program and sends email with description of the prep and files attached (if any) // Teacher tells the prep after lesson
- 2. Student gets email // Student writes down the prep
- 3. Student is doing prep, if there are any issues, student emails the teacher
- 4. Teacher gets either written prep or prep in digital form

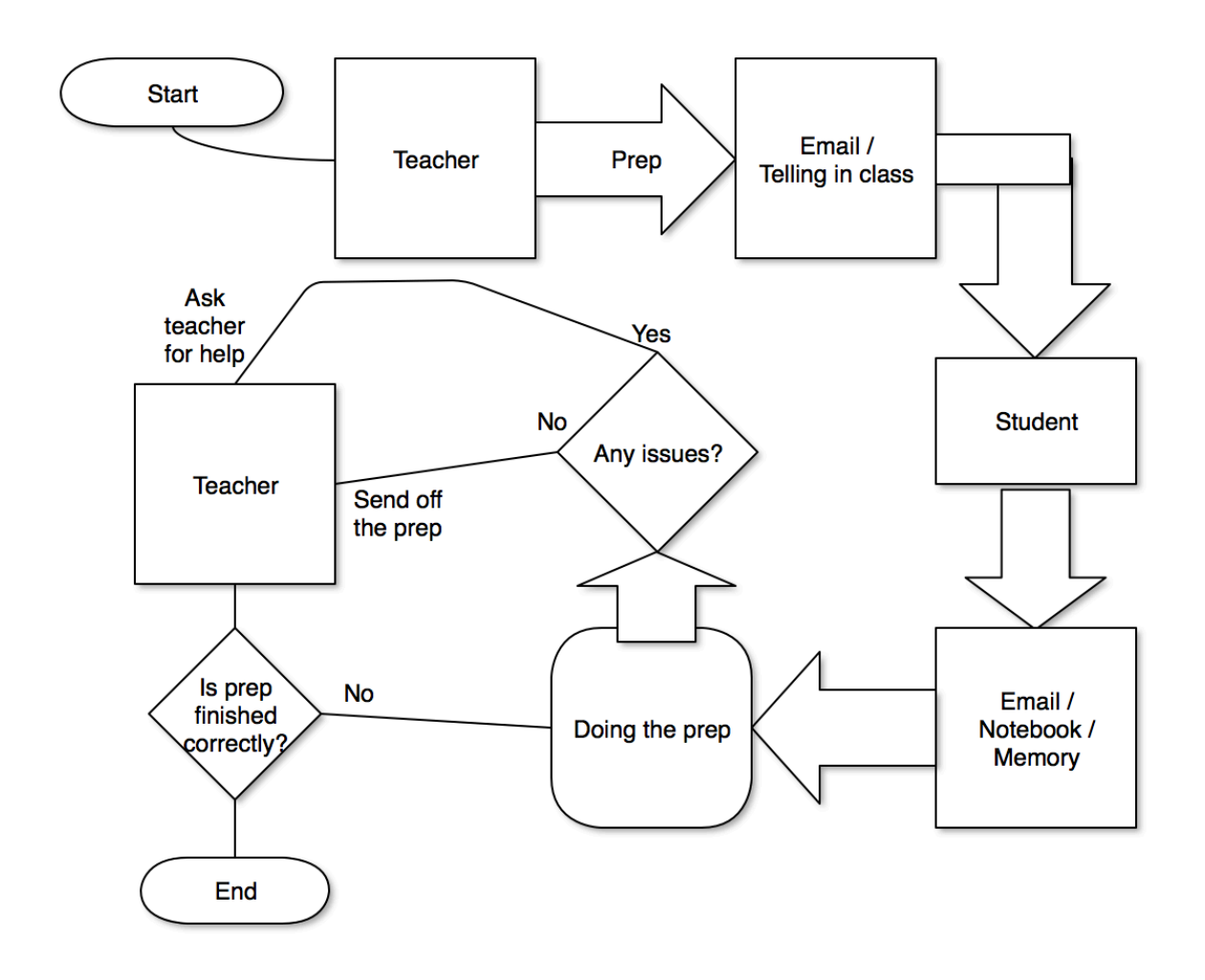

#### Potential solutions

1. Windows-based school system application

Students login to school computers and do all their work there. Application would have a GUI where students upload their work and it gets sent to teacher's computers. Authentication will be tied to school system's Windows login system (Active Directory), and all application's data will be on Windows Server.

#### **Advantages:**

Authentication is unified, so no need for an extra authentication system if the school is already using one

All files are stored in school network; fast access

#### **Disadvantages:**

Users don't have portability, they can't access system from outside the school network System would be tied to one operative system (Windows) No access from mobile devices

2. Standalone applications

Different applications for each major operating system (Windows, Mac OS, Linux). Cross-platform programming language and GUI will be used which will work on all platforms. Those applications will be able to connect to a server which sends back necessary data (like assignments, etc.)

### **Advantages:**

Faster interface (because it would be native application) Takes advantages of operating system (push notifications?) Security (application can identify computers that are using the system)

### **Disadvantages:**

Application needs to be downloaded before using Application needs to be tested everytime on every platform No access from mobile devices

3. Web-based portal

Users can open a webpage, log-in and use the system. Mobile users can also use the system because of responsive design of the webpage that adapts to the screen resolution.

#### **Advantages:**

Every device with web browser can access the system Interface can be easily edited

#### **Disadvantages:**

Limited resources No native possibilities

#### **Chosen solution**

I have chosen web-based portal because it is the easiest and accessible solution. Almost every device has a web browser built-in and it makes accessing school web portal much easier.

I have chosen to use Python as a main programming language because I have a lot of experience in it, and there are a lot of useful libraries that can help with my project.

Design

### Overall System Design

We are going to use IPSO table to show possible inputs/outputs.

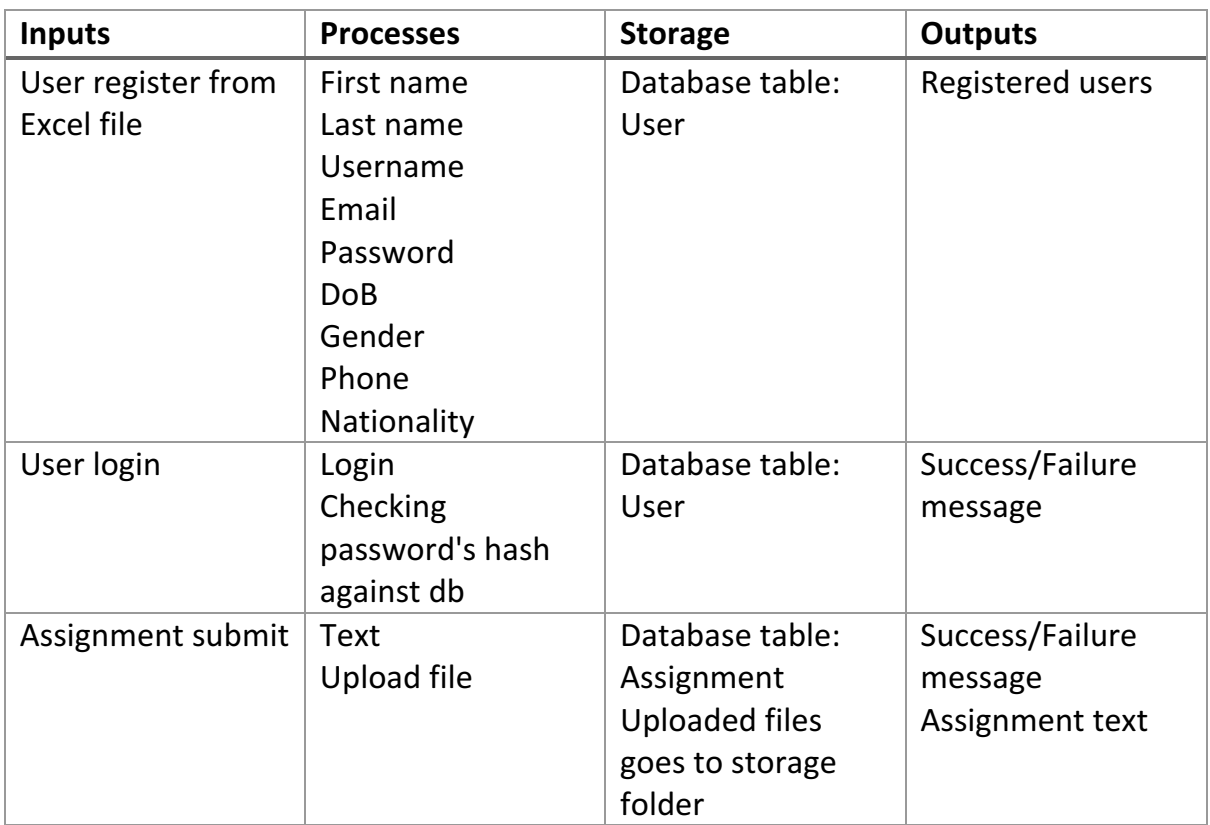

### Modular design

- Main menu
	- o Assignments
		- Add assignment
		- Remove assignment
		- Mark assignment
		- View assignment
	- o Notices
		- Add notice
	- $\circ$  Admin view
- Add user from form
- Add user from excel file
- Manage users
- Populate

### Data Dictionary

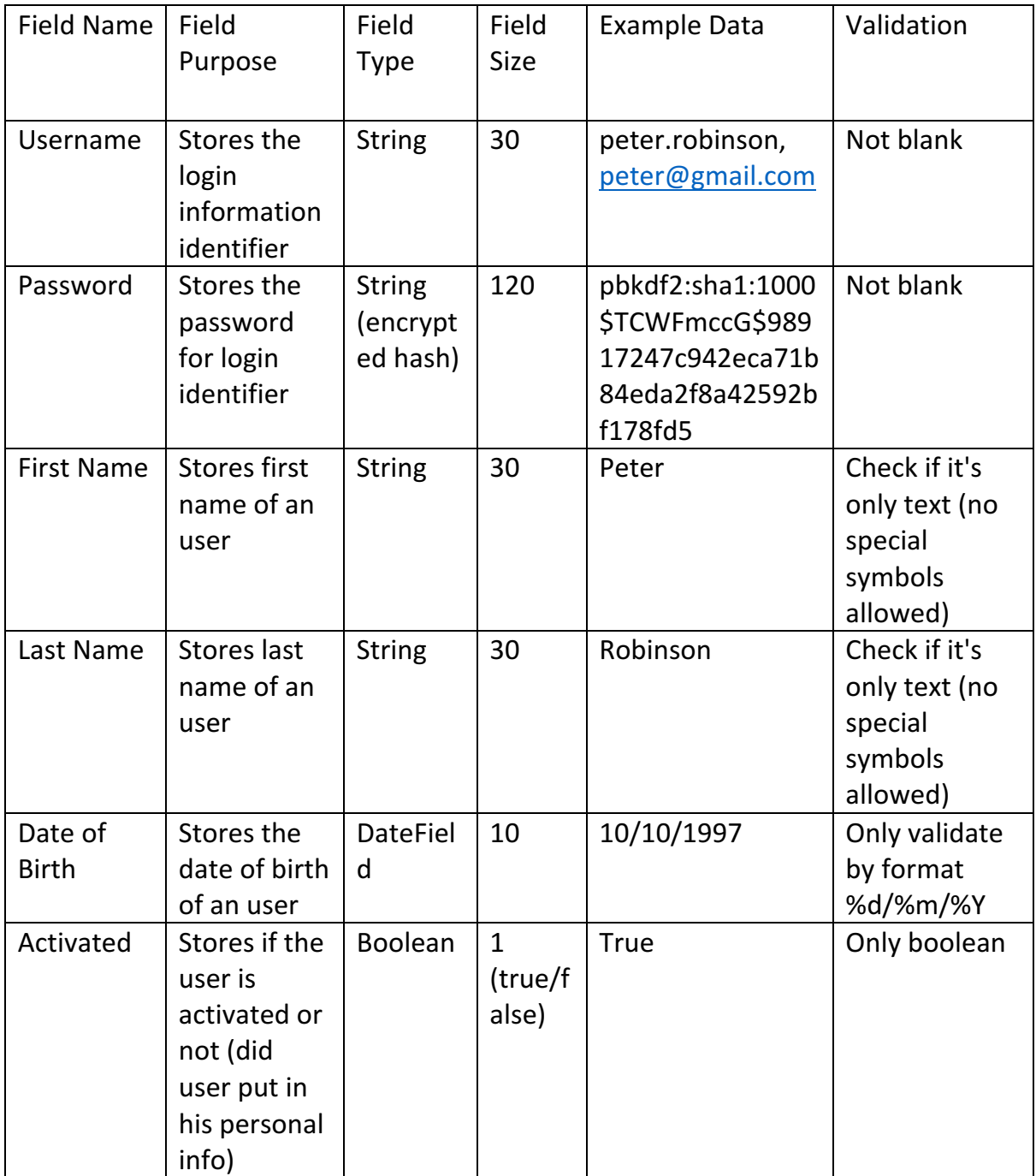

### Definition of record structure

Database management will be based on SQLAlchemy. It is Object Relational Mapper (ORM) that simplifies managing database, and it is used for connections between the server and the database. It simplifies the communication and there is no need to write raw SQL.

Database will be based on SQLite. It is easy and lightweight choice, but it is also robust and can handle lots of queries without problems. SQLAlchemy package will be used for connections between the server and the database. It simplifies the communication and you don't have to write raw SQL.

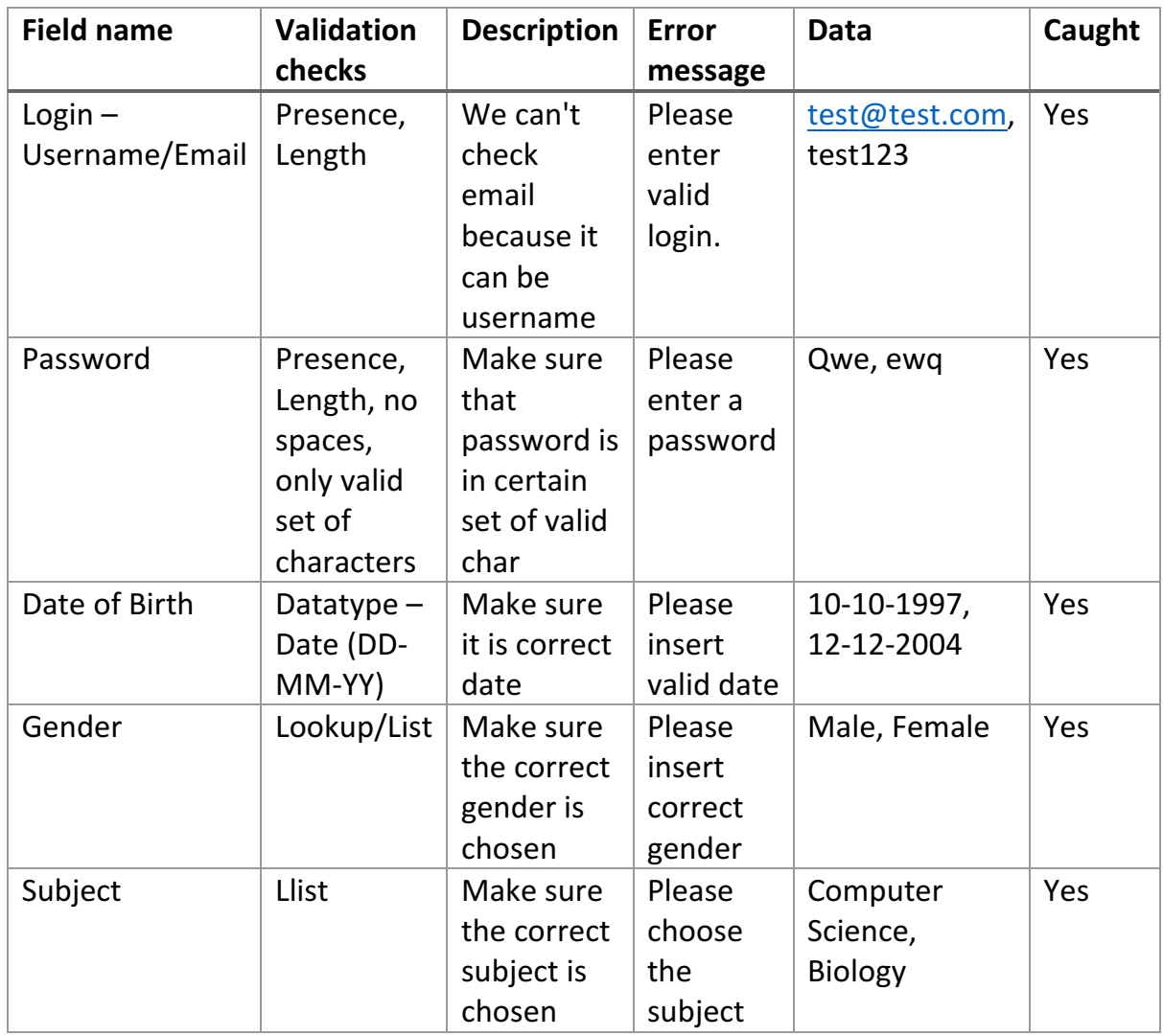

### Validation

### User Interface Design Login page

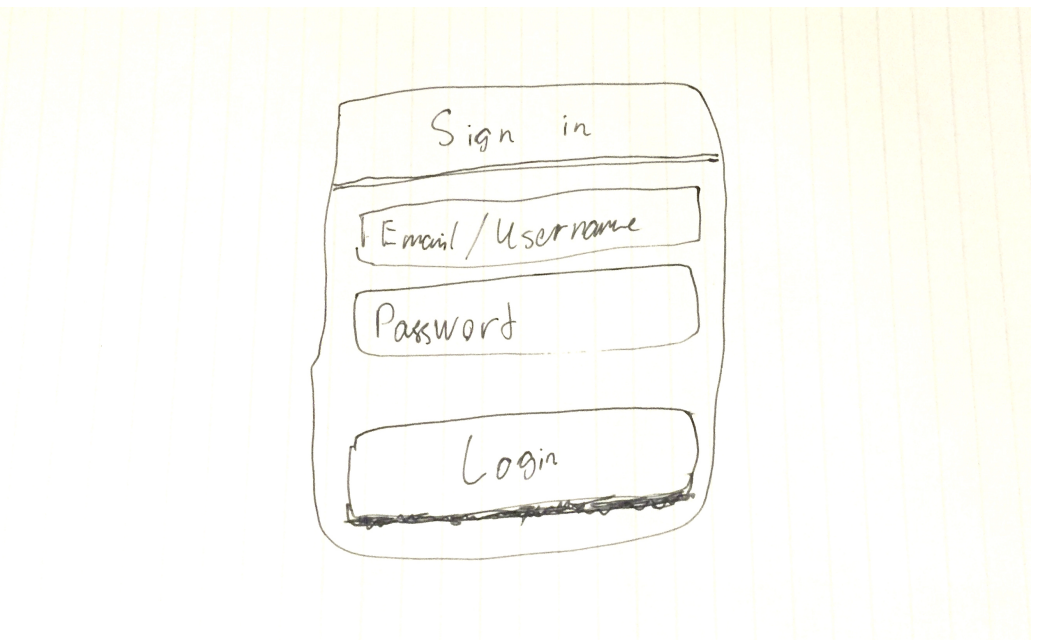

### Main dashboard

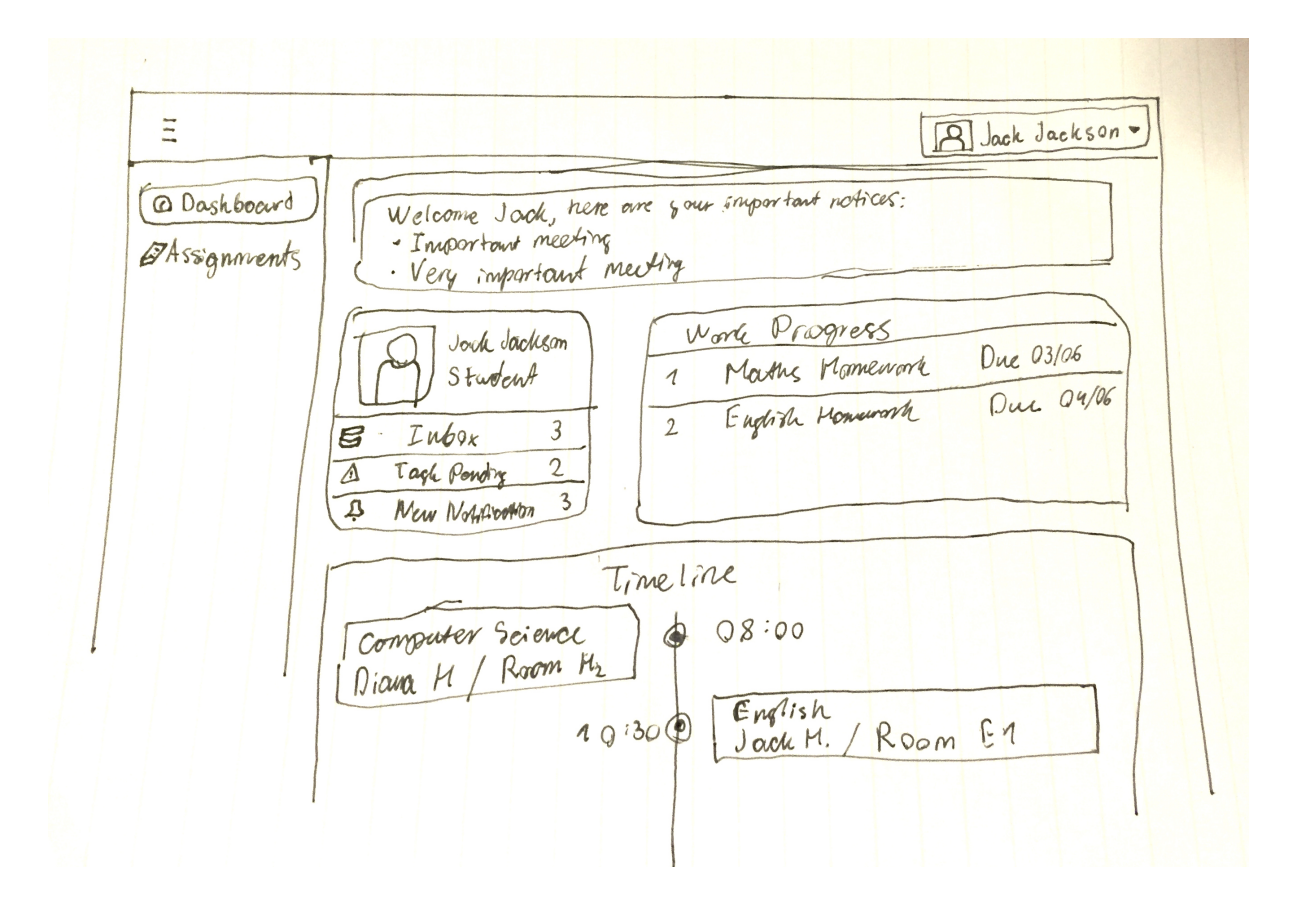

### System Flowcharts

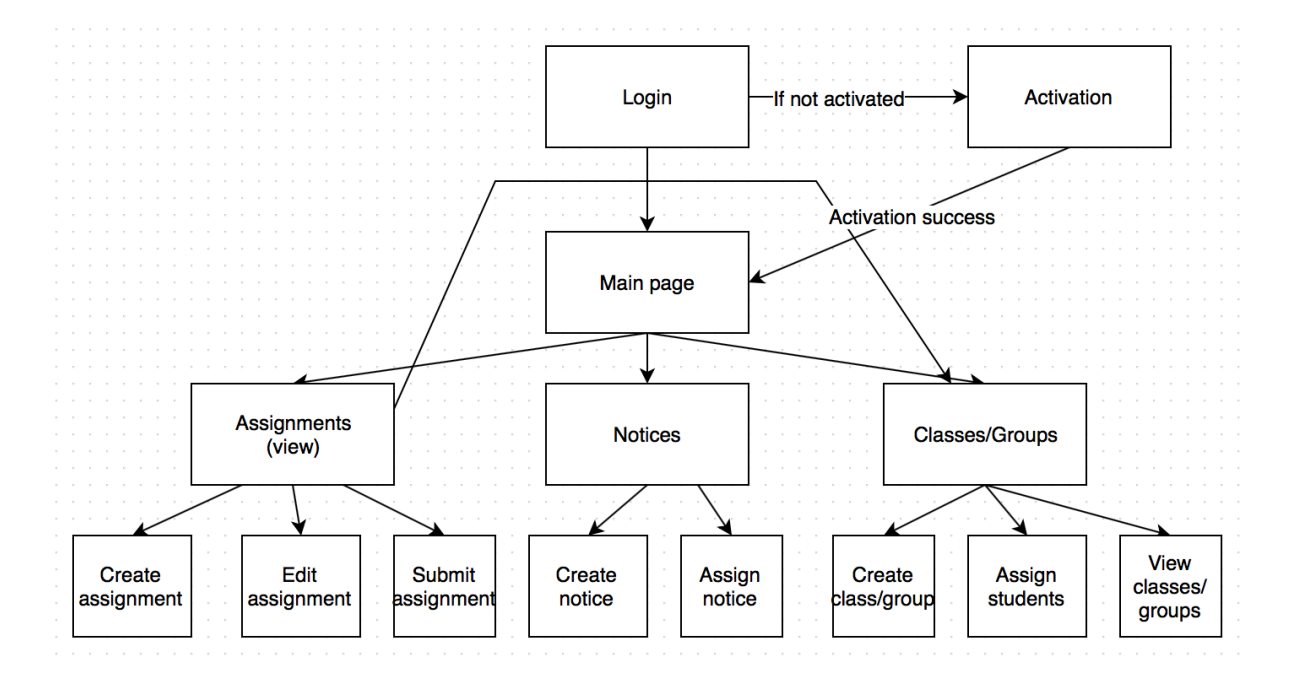

#### Entity-relationship diagram

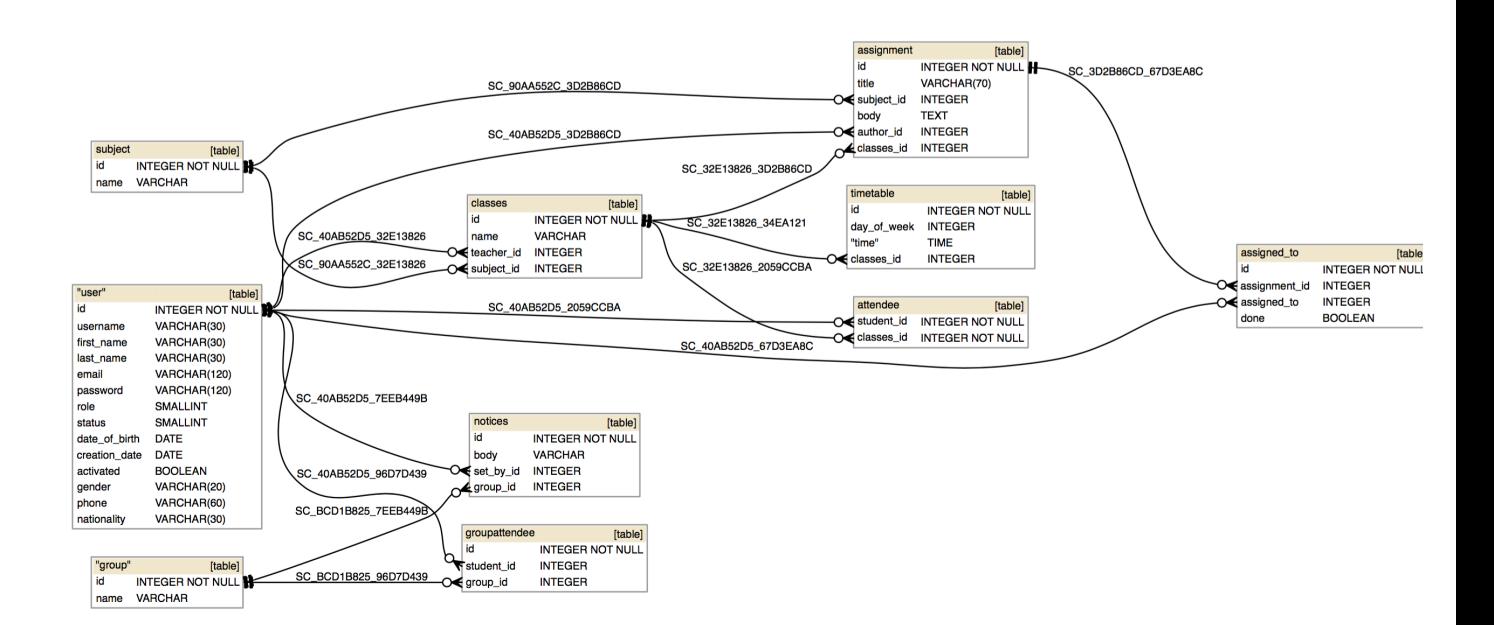

### Storage Requirements

Software will be installed on a server and client will access the software by using web browser and entering server's address, so there is no need to install software on end user's computer.

On a server's side: the whole program will take a few megabytes of memory space, but the required size will increase as users upload more files and database records added, so a good amount of storage memory is required.

#### Proposed Algorithms for complex structures

#### Login form

This code takes the username OR email and password input from an user which is received from the form and then it checks against the record in the database.

#### **Pseudo Code**

```
If Form.Valid():
Login = Form.GetLogin
Password = Form.GetPassword
User = DB.Query(username=Login)
If User not exists:
User = DB.Query(email=Login)
If User exists and check_password_hash(User.password, Password):
      Session['user_id'] = User.id
      ShowMessage('Welcome')
Else:
```

```
ShowMessage('Wrong login or password')
```
#### **Serving uploaded files**

This code takes ID of required file and checks for database for entry of this file.

#### **Pseudo Code**

```
uid	=	Request.get(«uid»)
file = DB.AssignedTo.Query(submitted file id=uid).first()
```
if file exists:

```
folder = GetAbsolutePath() + \alpha/uploads/» # our uploads file
return send_file_from_directory(folder, uid, as_attachment=True)
```
else:

abort(404)  $\#$  sends 404 error

### **Add assignment**

This page sends possible subject list and student list to the user and processes data.

### **Pseudo Code**

```
Form = AddAssignment()
Subject choices = Subject.query.all().map(subject.id, String(subject))
Form.subject.choices = Subject_choices
```

```
Student choices = User.query.all().map(student.id, String(student))
Form.student.choices = Student_choices
```
If form.IsValid():

Assignment = Assignment(FormData) DB.Session.Add(Assignment) DB.Session.Commit()

```
For students in form students data:
             Assigned to = AssignedTo (assignment id = assignment.id,assigned to=student)
             DB.Session.Add(Assigned_to)
             DB.Session.Commit()
```
#### Security and Integrity of Data

There are a lot of sensitive data that will be stored in a database, so there should be some protection in case where system gets hacked.

All passwords for user in database are stored in encrypted form, using PBKDF2 (Password-Based Key Derivation Function 2) and the encryption algorithm is SHA1. Hashes are generated using «generate password hash» function from Werkzeug

library. To check if the hash is valid for inputted password, «check password hash» function is used from the same library.

For uploading files, to prevent hackers to access data from different directories (using XSS), «secure filename» function is used from Werkzeug library to sanitize the uploaded filename. 

Also to prevent XSS attacks from users when submitting data (for example, assignment text), all inputted data is going through «escape» function which replaces special characters like "&", "<", ">" and (") to HTML-safe sequences.

The main database for whole project is stored in «app.db» file.

### System Security

System Security is also an important part of my project. User needs a login and password in order to access most parts of the system. Without login and password, user gets redirected to login form and asked to enter their credentials.

### Modules that will be designed

Populate  $-$  this is where sample data gets added to the database and where database can be recreated

Config – this is where I put configuration settings for my application. I have borrowed basedir function, upload folder variables and SQLAlchemy connection settings from the sample application from Internet

init starting point of the program. I took function for generating secret key for this

 $views$  – all views (URL endpoints) are located here.

 $Forms – all forms are located here$ 

Modules  $-$  all structure for a database is located here

Decorators – all decorators that will help me create permissions are located here. I took a snippet of code for a decorator from official Flask website

### Software used

### Backend:

- Python  $2/3$
- Flask (web-framework)
- Flask-Login (simplifies login management)
- Flask-Upload (for managing uploads)
- Flask-Admin (admin panel)
- SQLAlchemy (used to connect to a database)
- Nginx (serving static content like images, scripts etc) optional
- UWSGI (used to connect Flask with Nginx) optional
- Supervisor (for keeping server online) optional

Frontend:

- Bootstrap 3
- Flatlab CSS
- Javascript
- Jquery
- CKEditor
- Jquery plugins

## System Testing

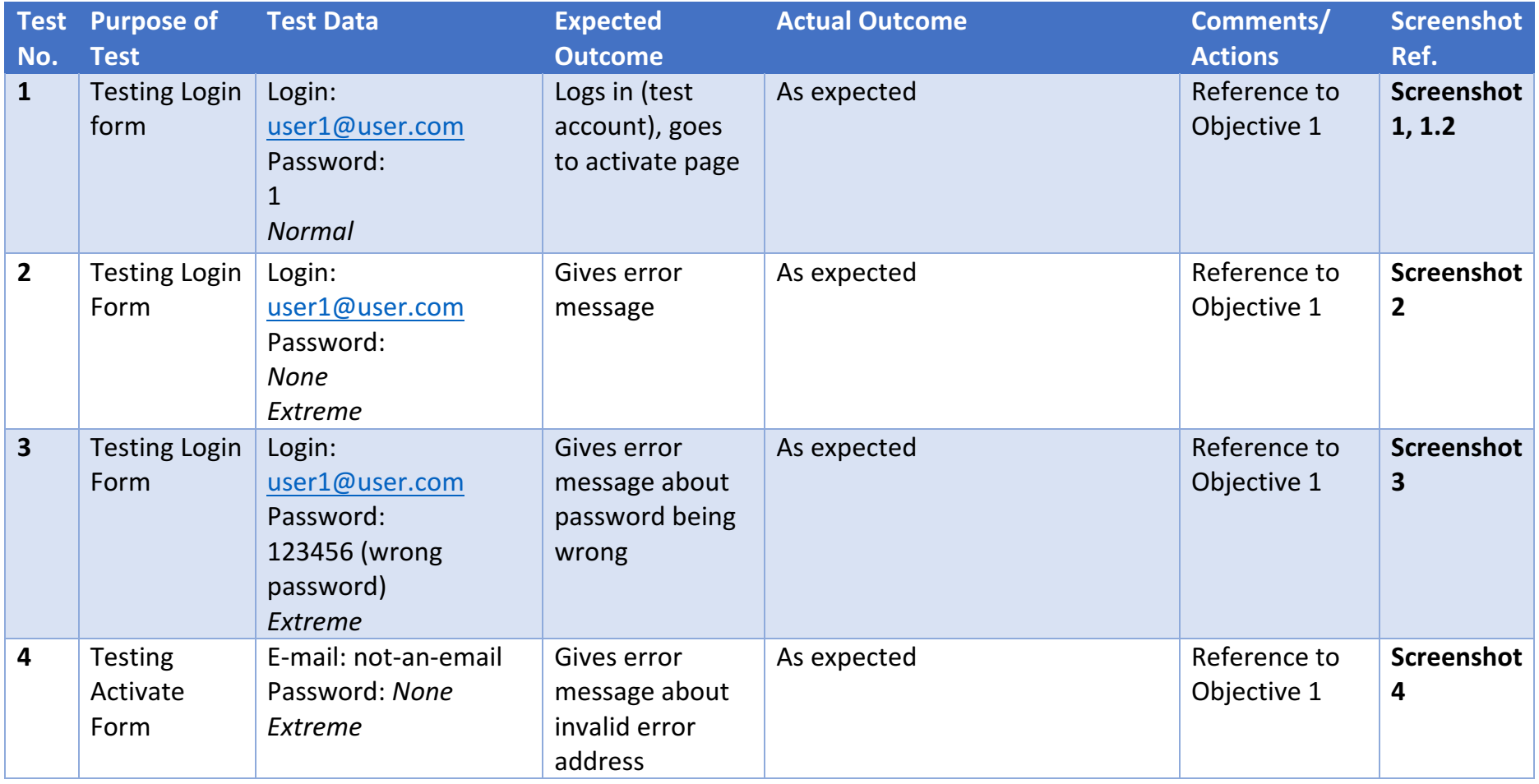

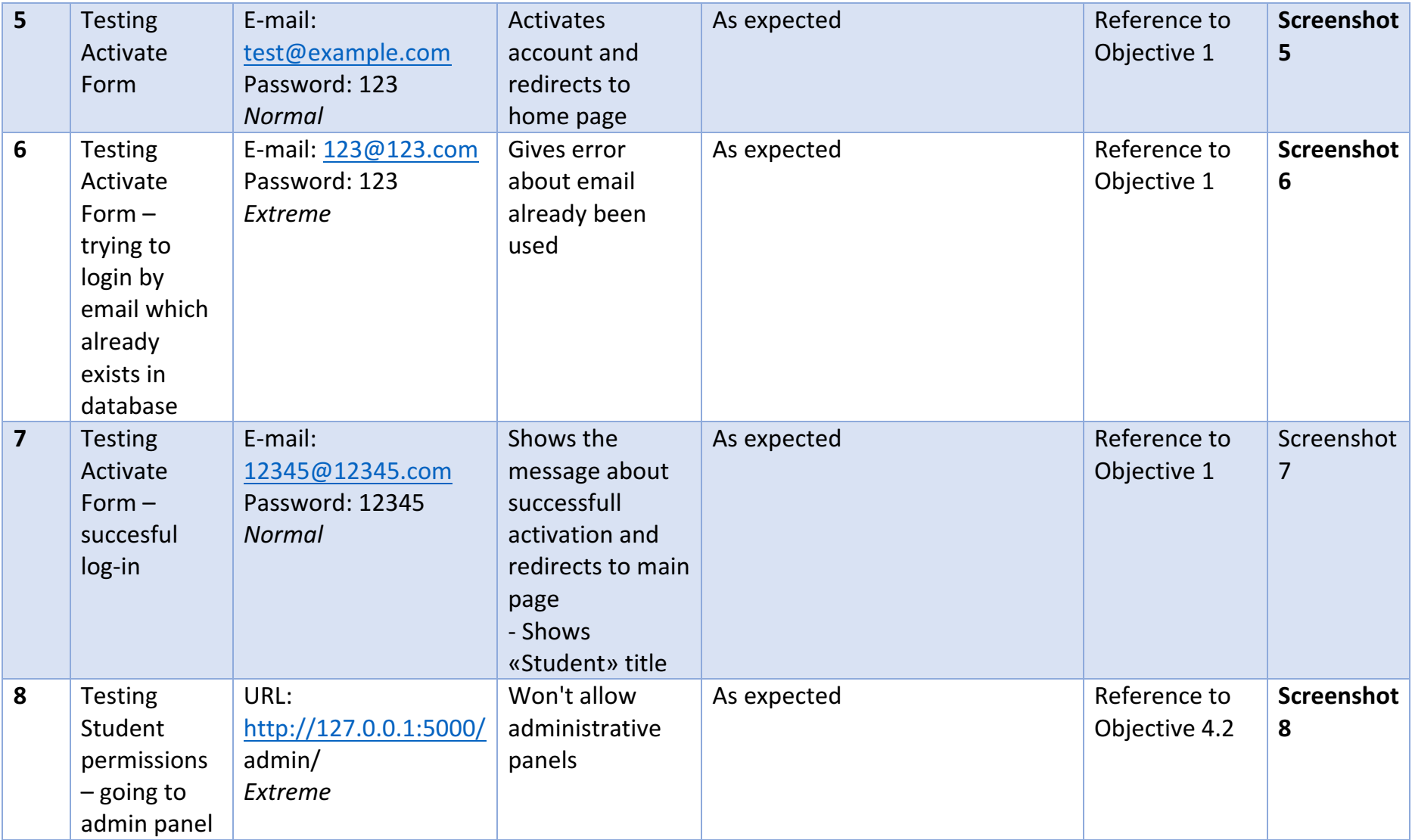

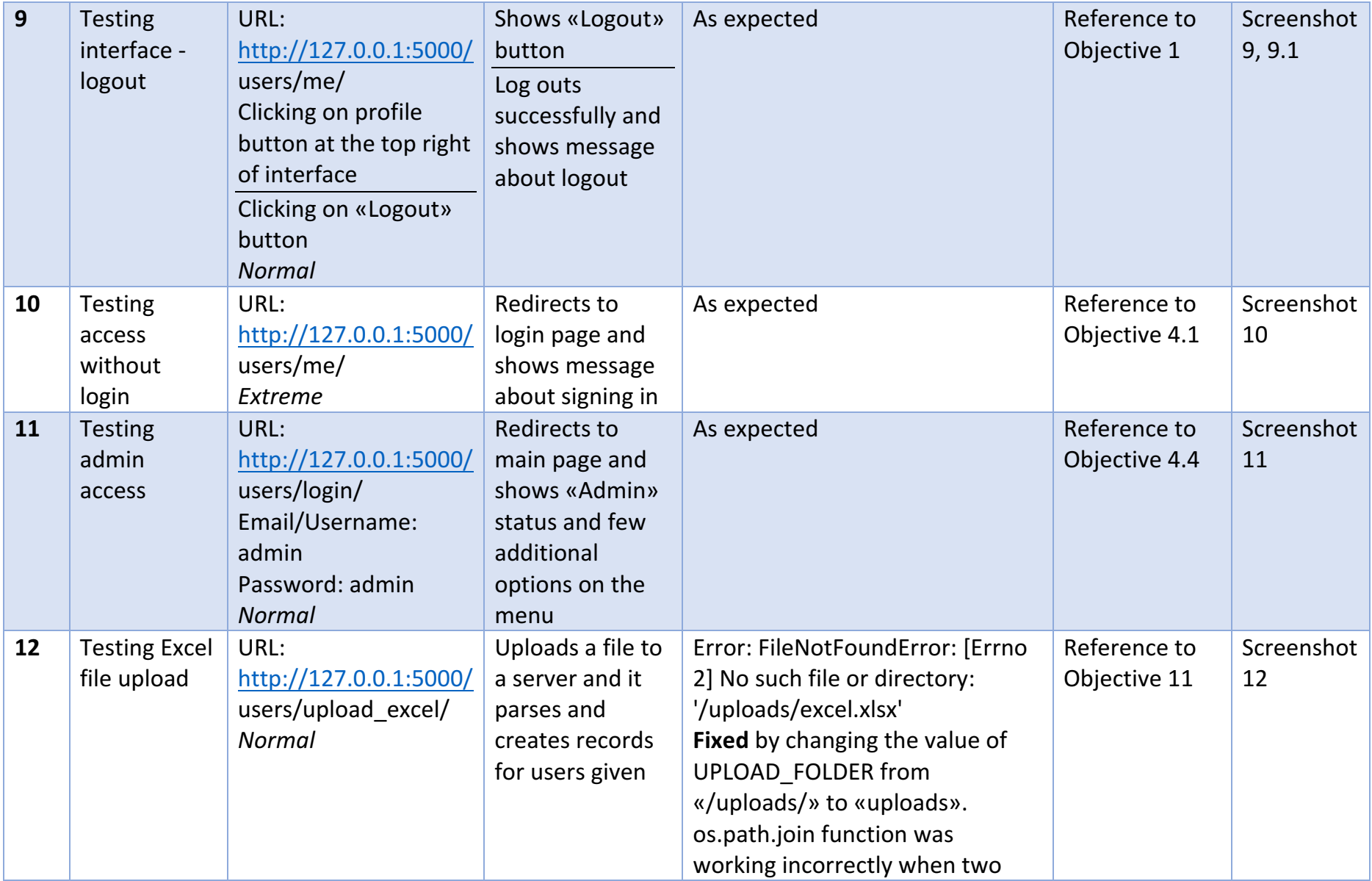

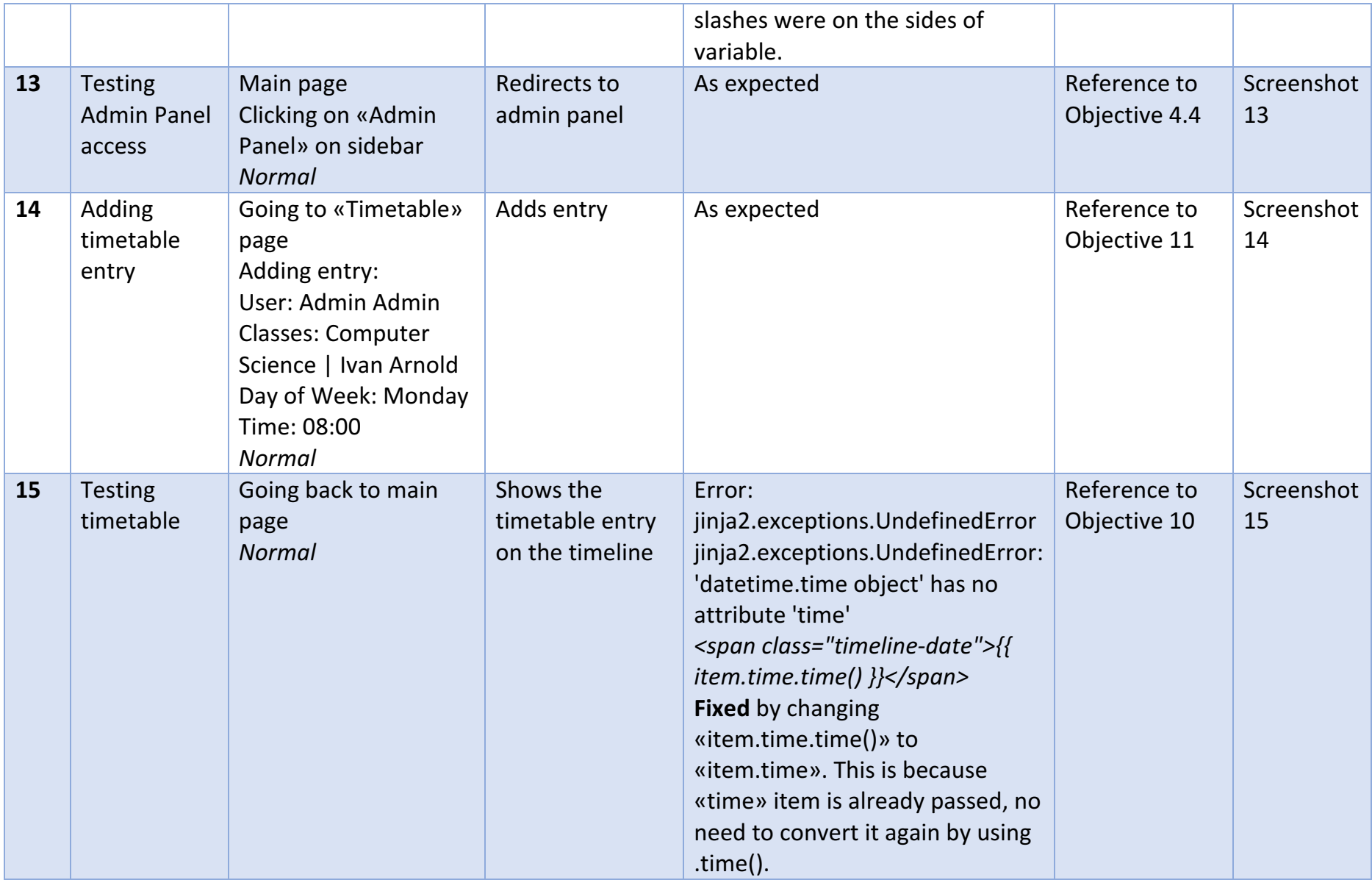

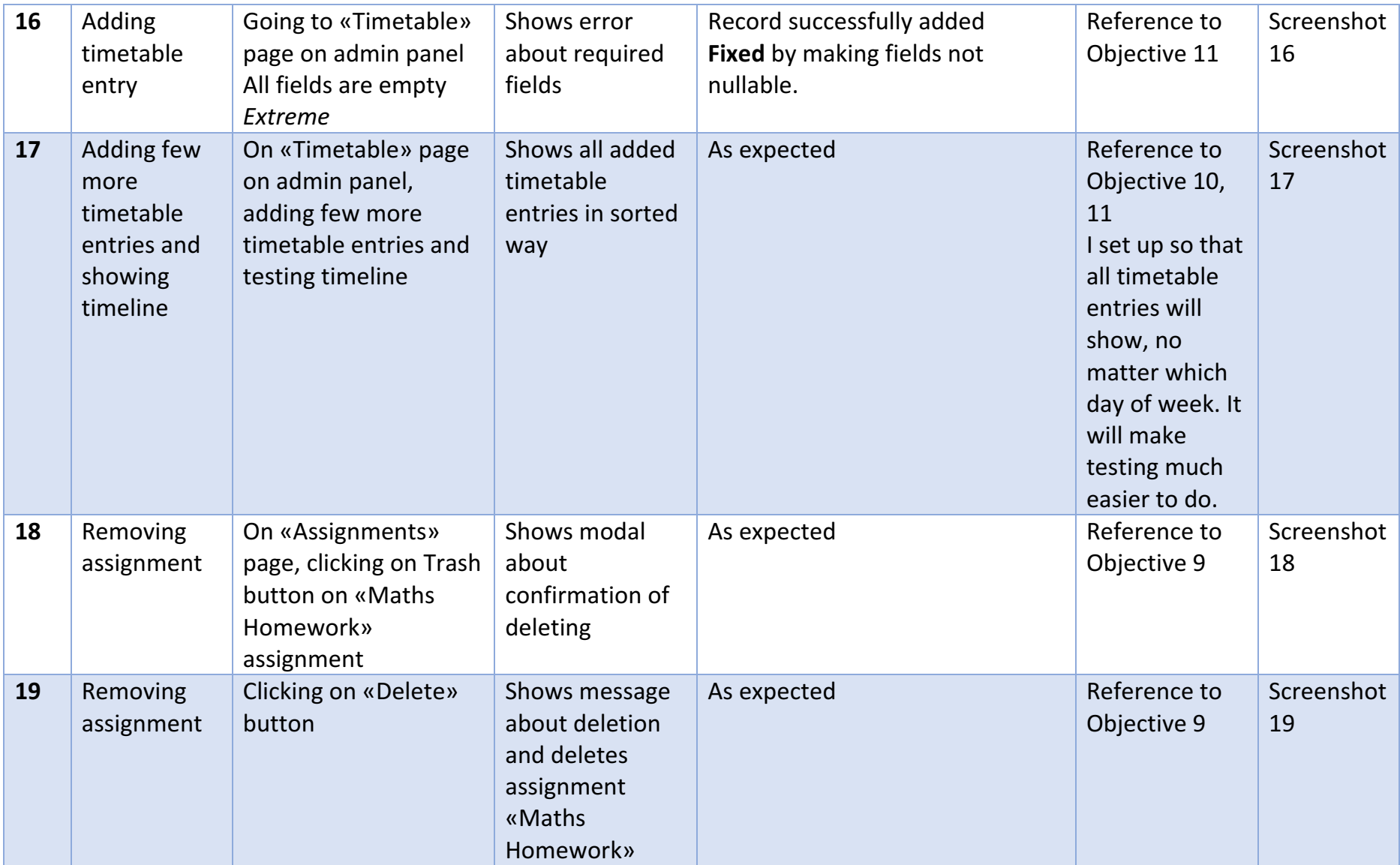

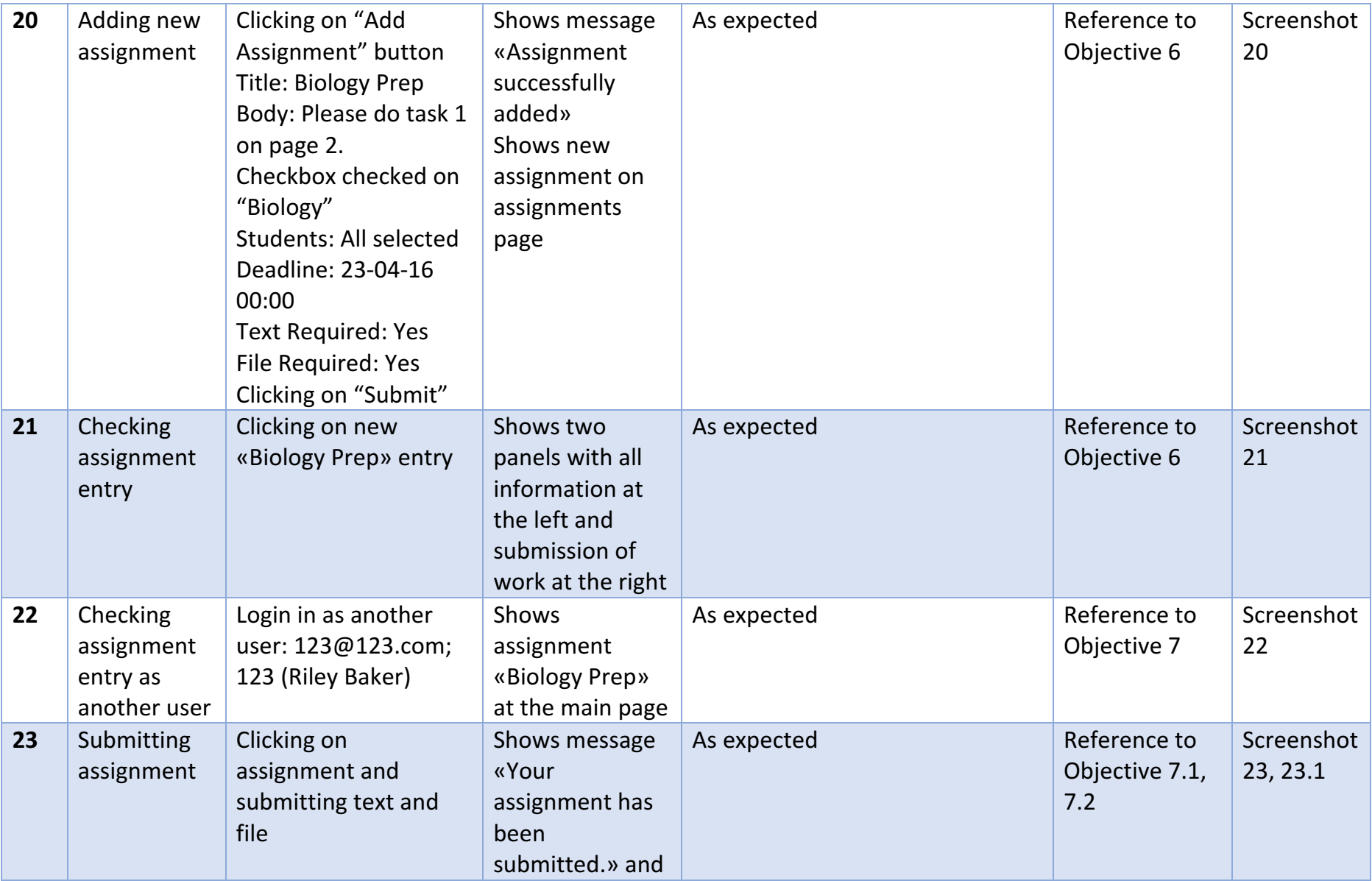

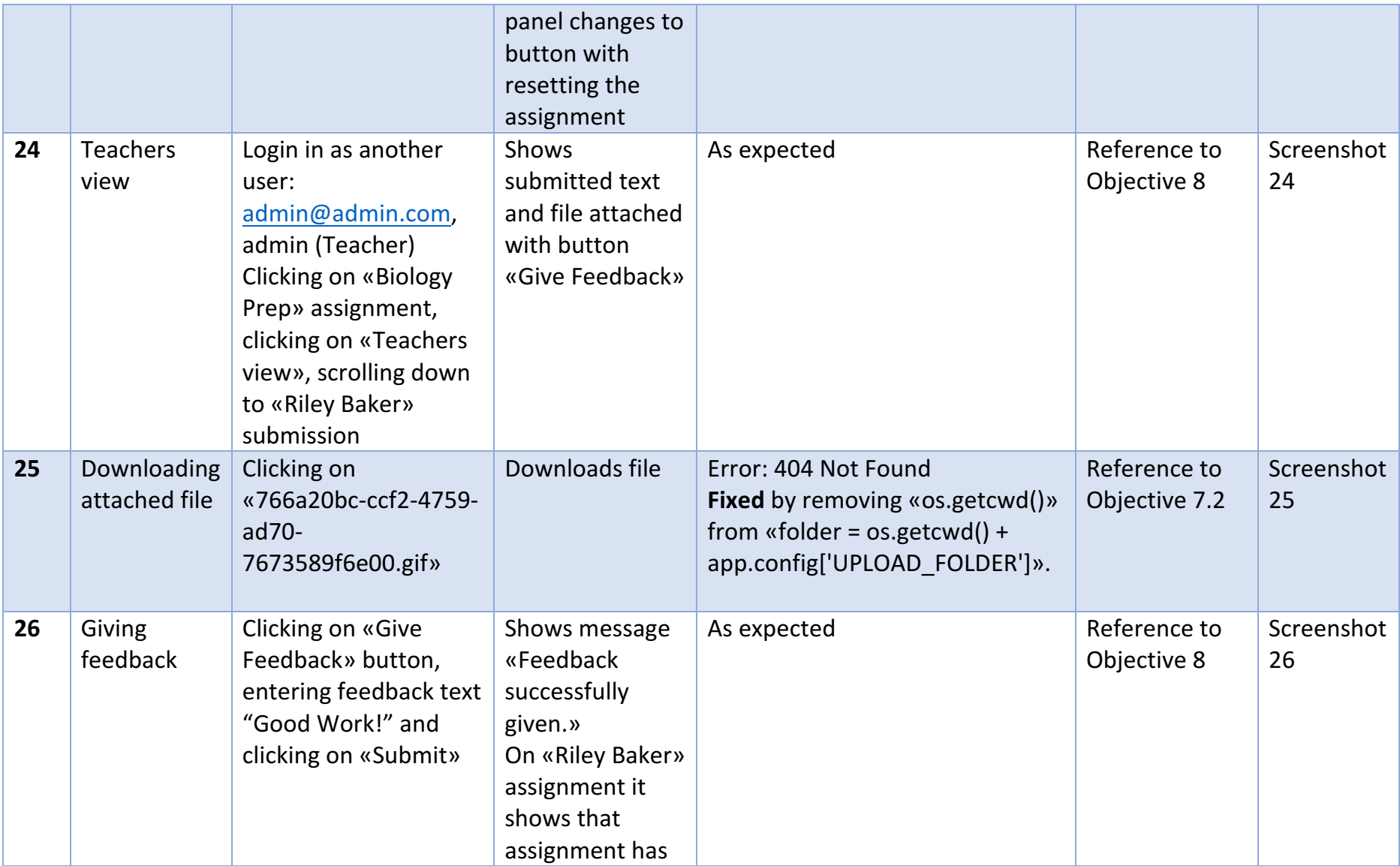

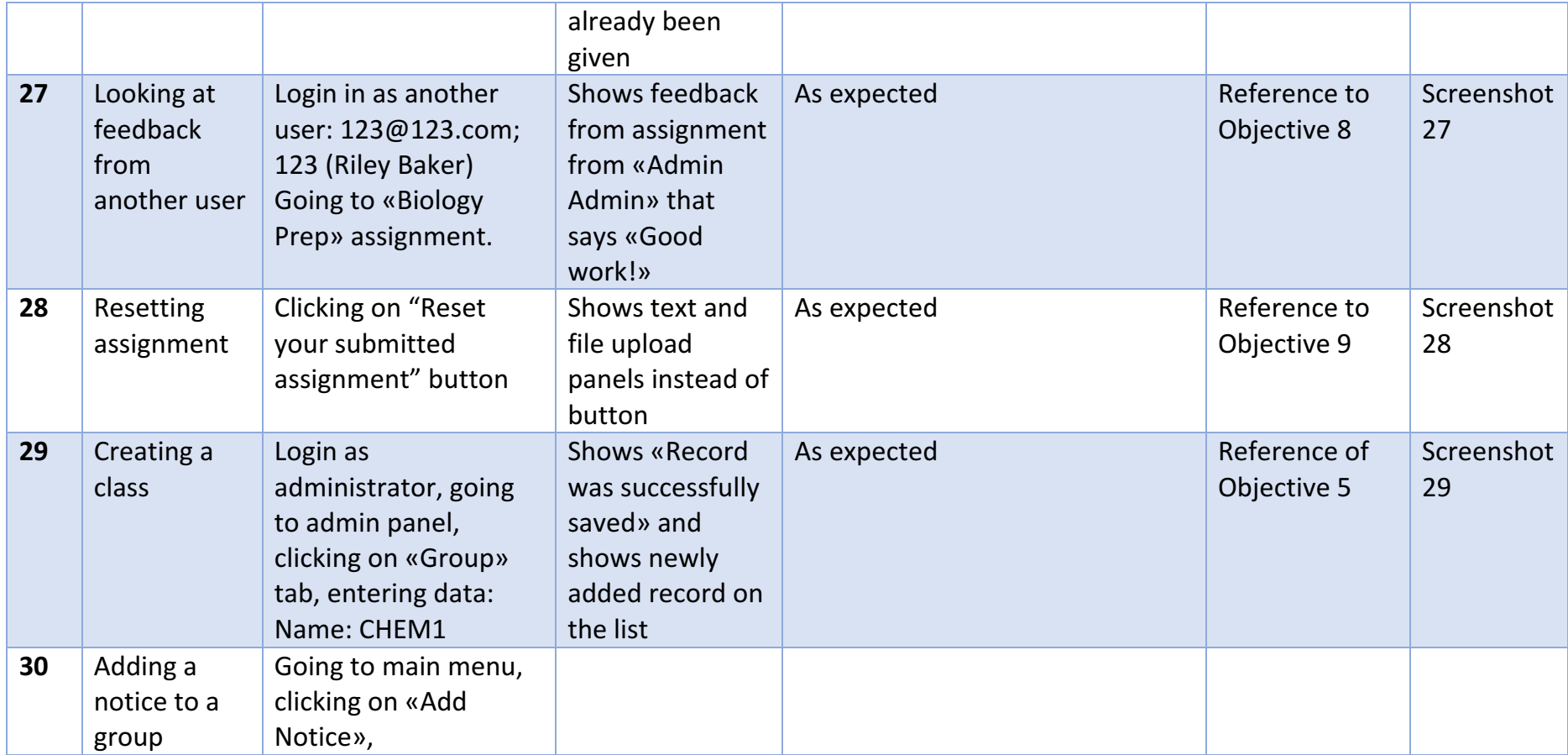

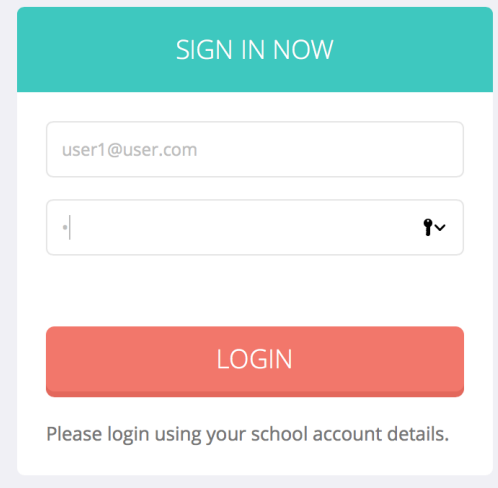

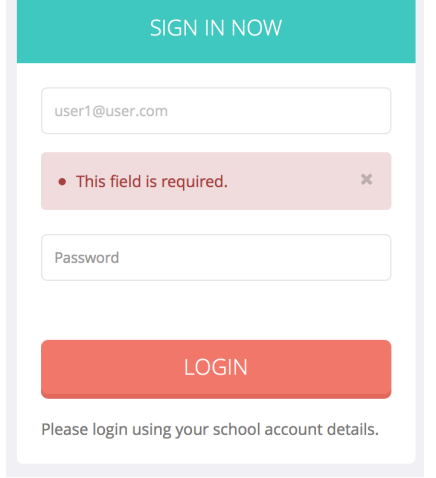

### Welcome ticklishleopard142

Welcome, Alan Anderson. Your current username: ticklishleopard142 Please activate the account. Enter new password and email. E-mail

#### **Password**

Activate

#### **Screenshot 2** Screenshot 2

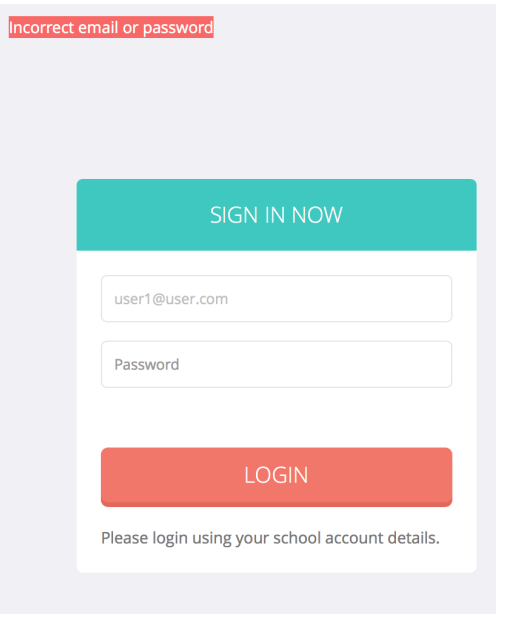

*Screenshot 3*

Welcome, Alan Anderson. Your current username: ticklishleopard142<br>Please activate the account. Enter new password and email. E-mail

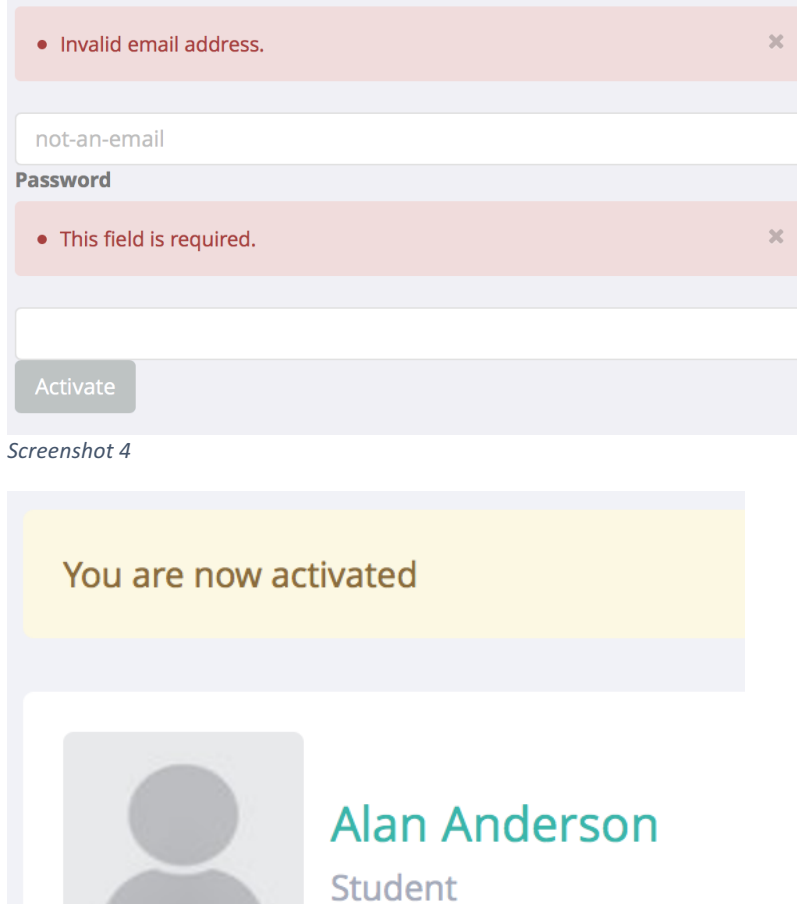

Screenshot 5

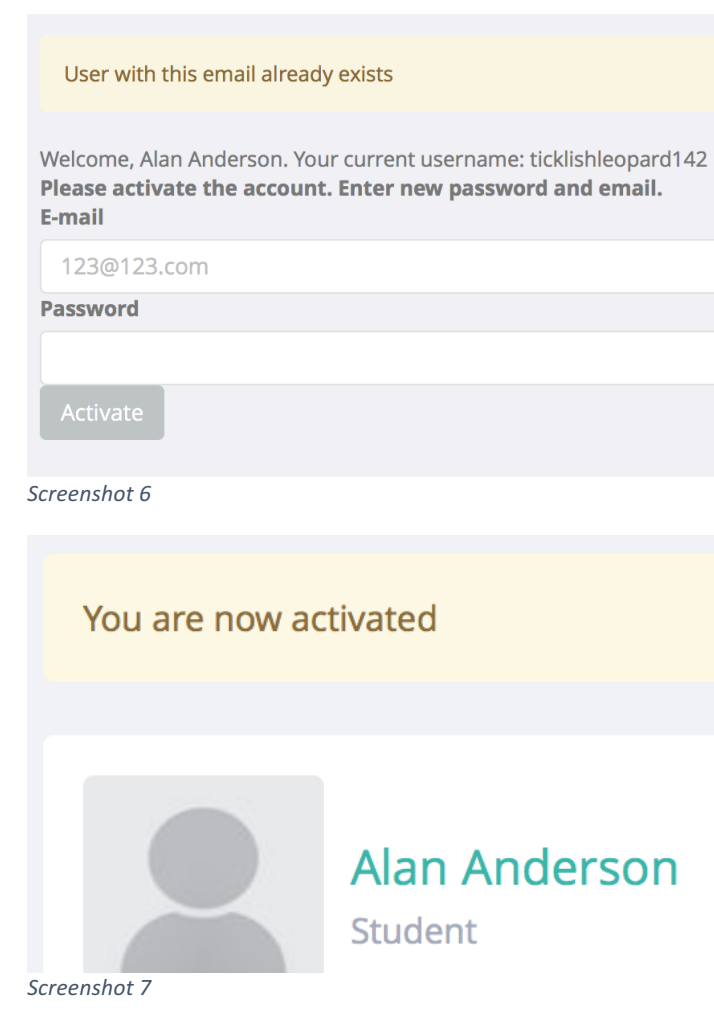

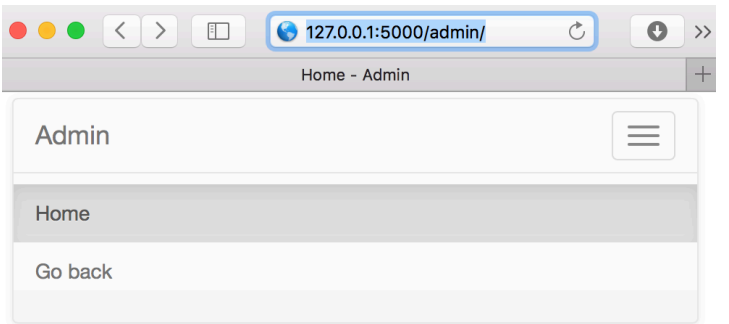

#### *Screenshot 8*

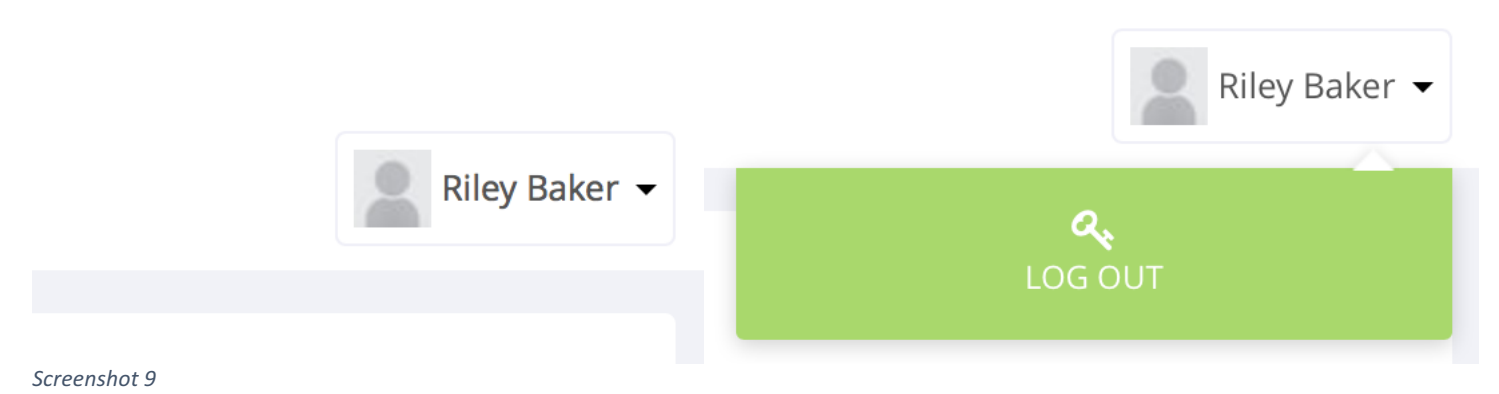

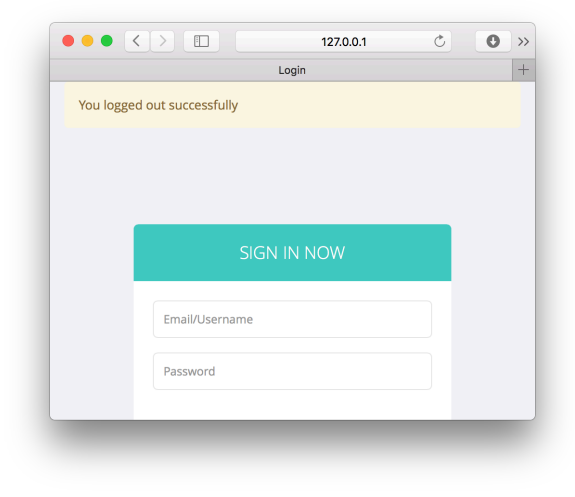

#### *Screenshot 9.1*

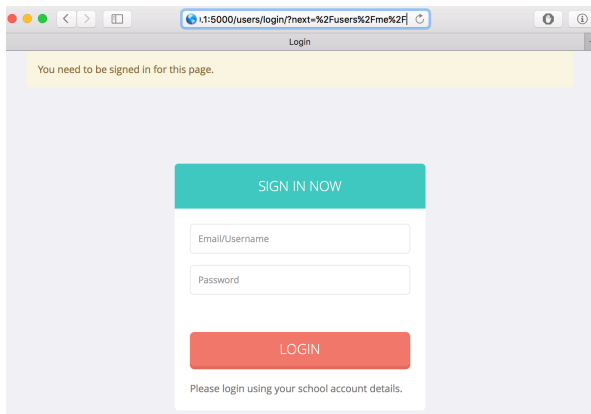

Screenshot 10

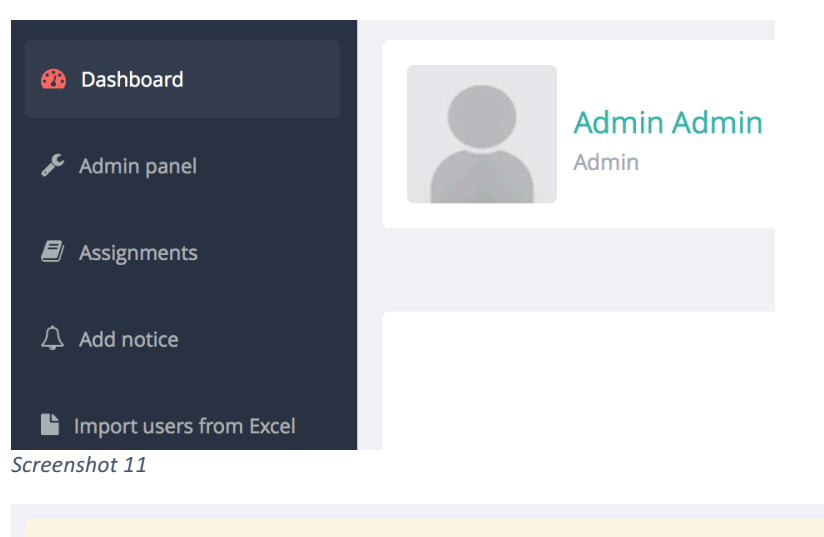

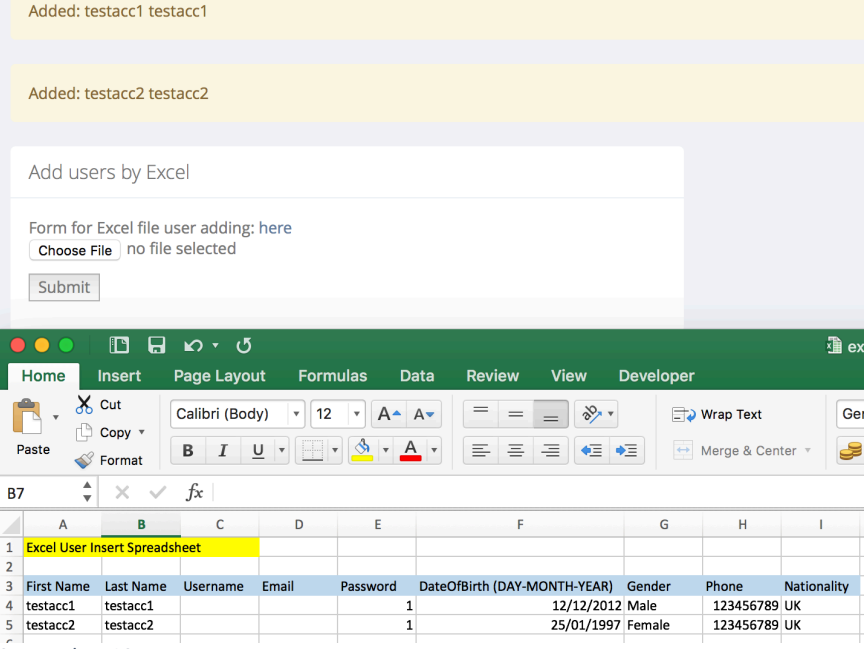

*Screenshot 12*
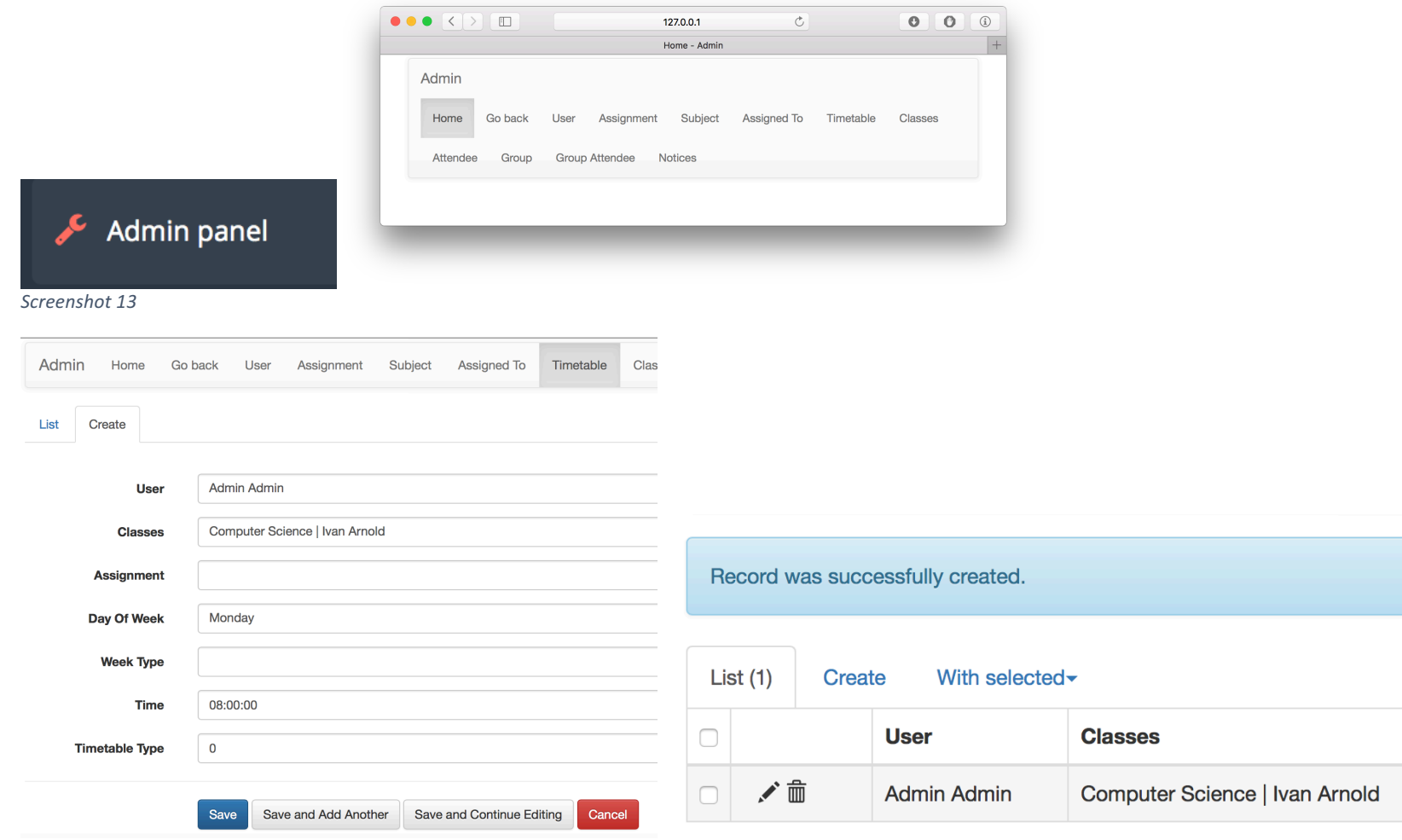

# **TIMELINE**

This is a timeline of all your classes for Thursday

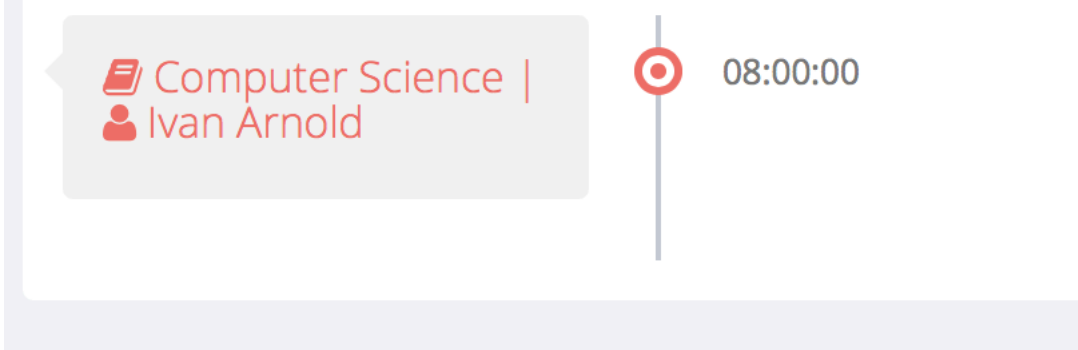

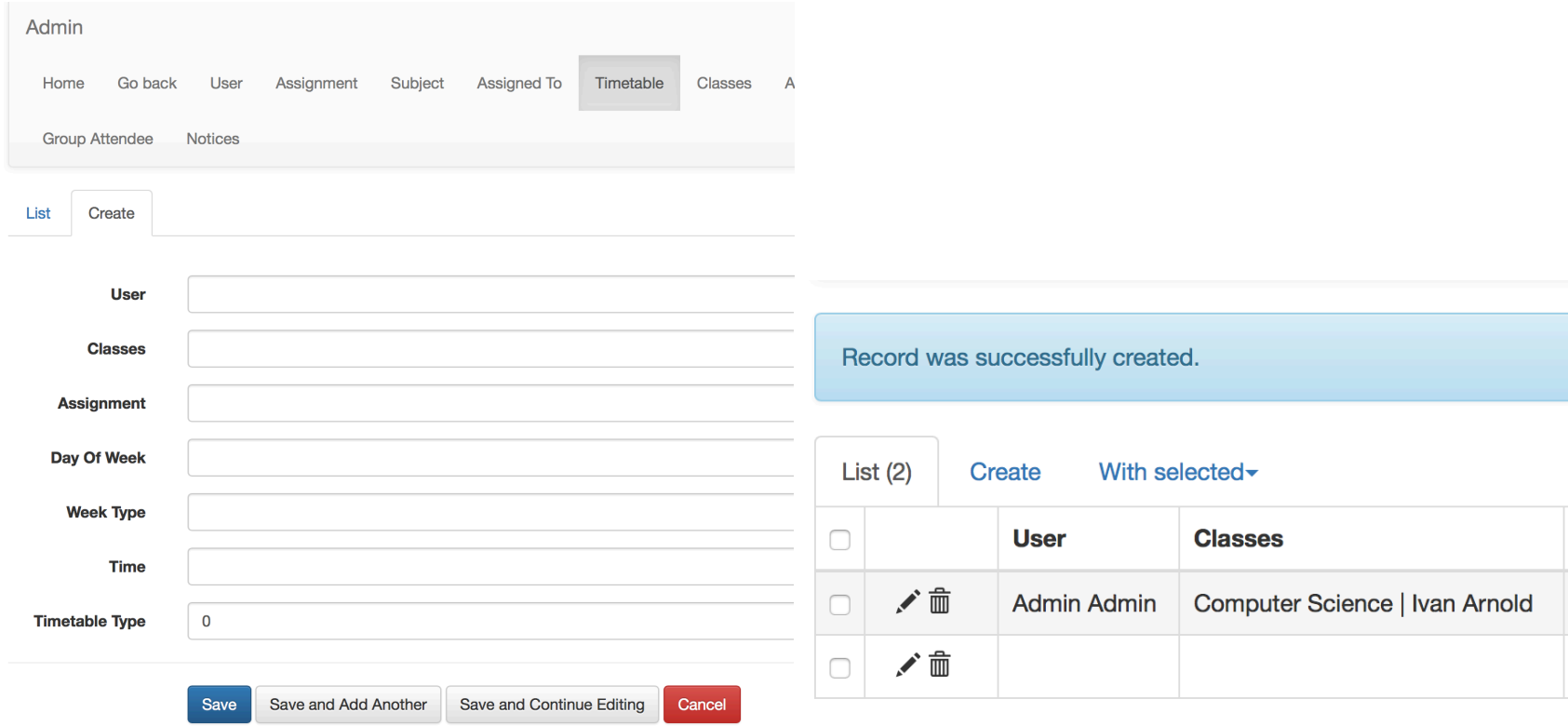

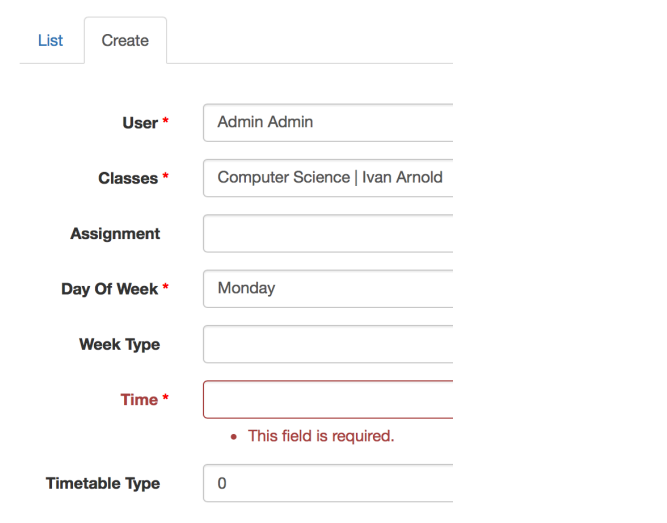

#### *Screenshot 16.1 (fixed)*

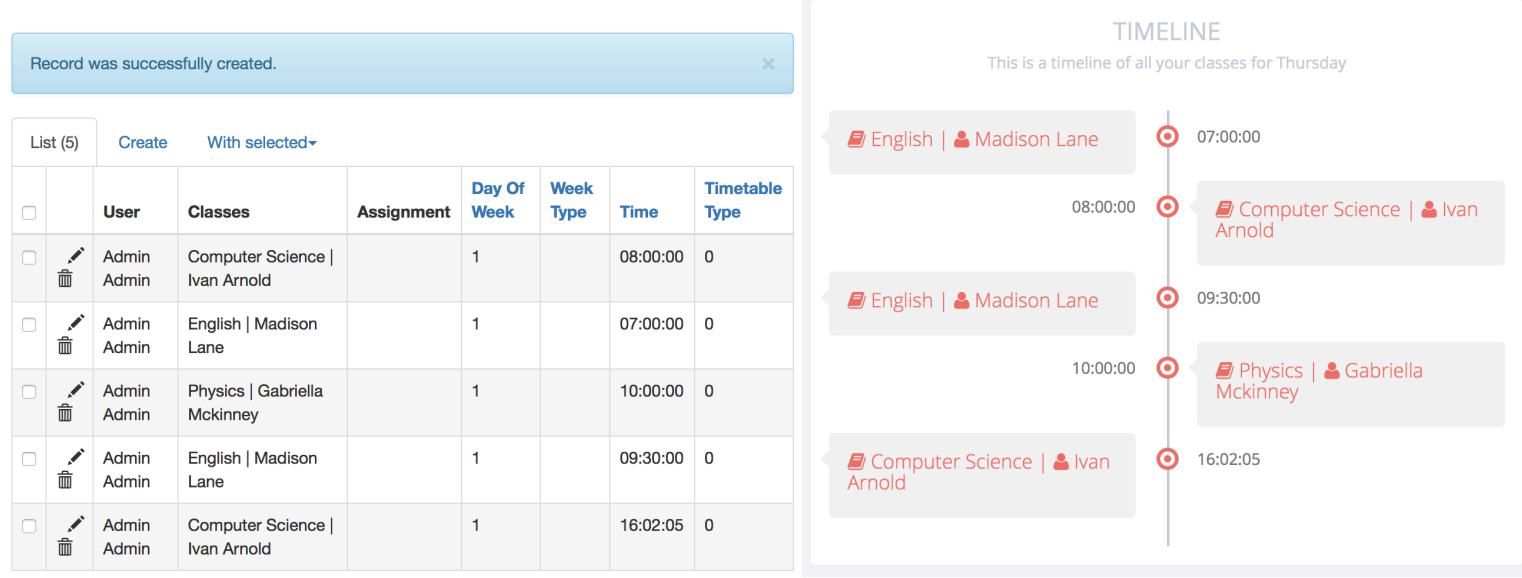

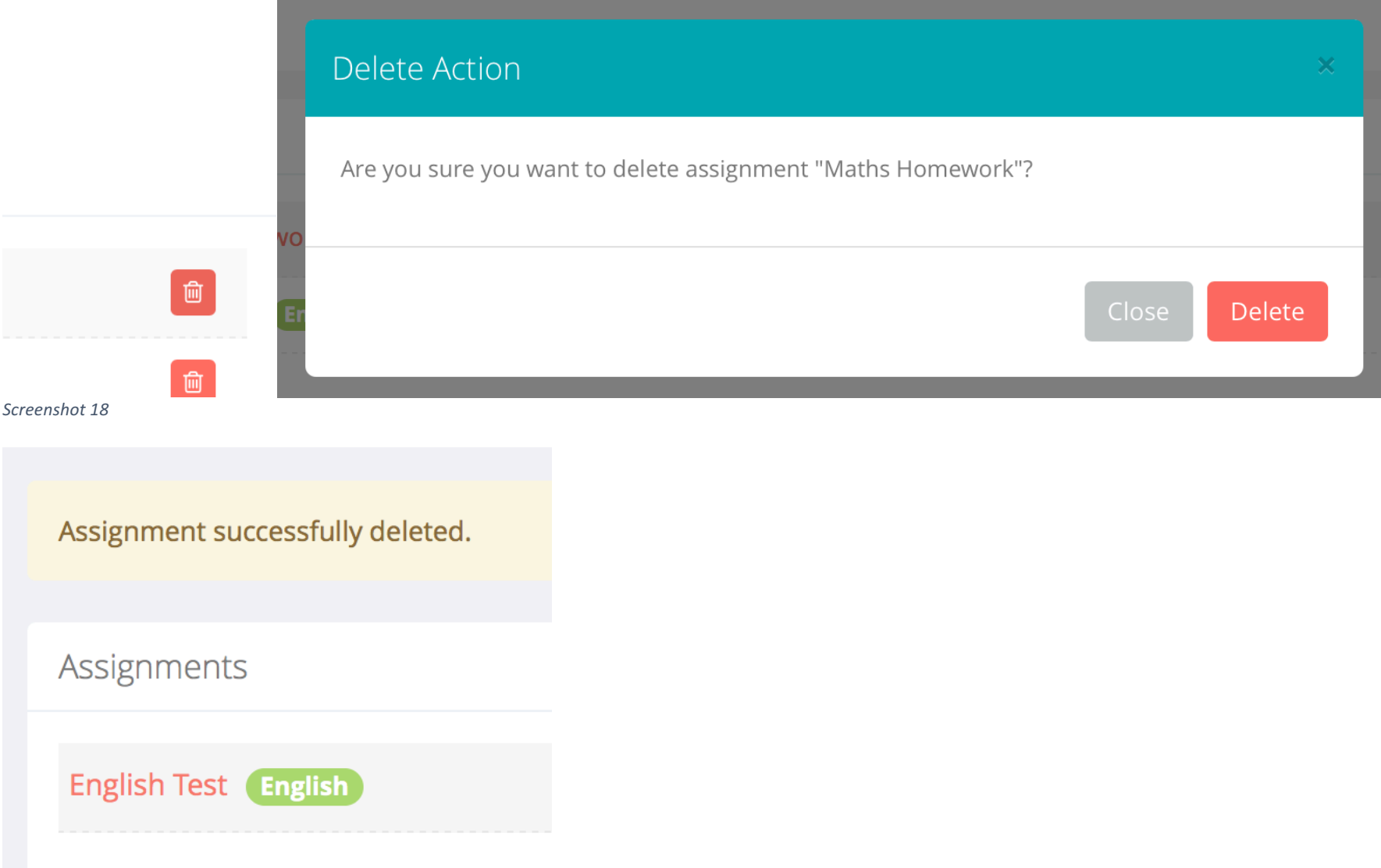

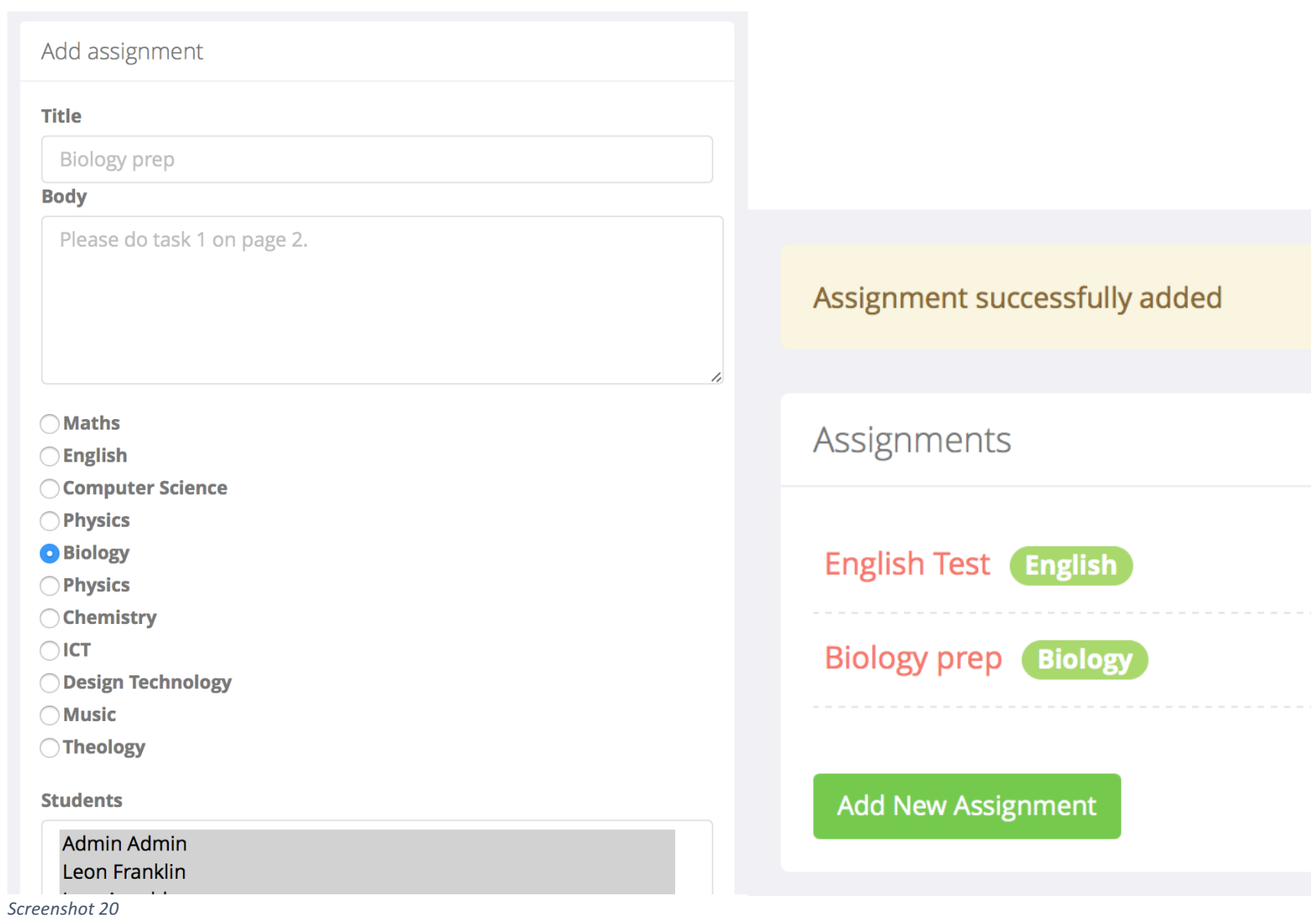

# **Biology prep**

**Submitted by: Admin Admin** 

Assigned to: Admin Admin, Leon Franklin, Ivan Arnold, Madison Lane, Riley Baker, Warren Berry, Gabriella Mckinney, Marlene Sims, Chris Howard, Janet Cruz, Mattie Ramirez, Ted Pearson, Eric Dunn, Connie Armstrong, Heather Simmmons, Jerry Matthews, test test, George Brooks, Armando Hicks, Maureen Castillo, Myrtle Burke, Ryan Rice, test2212 test2212, testacc1 testacc1, testacc2 testacc2, Text is required. File is required. Please do task 1 on page 2.

**Teachers view** 

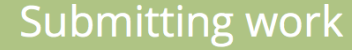

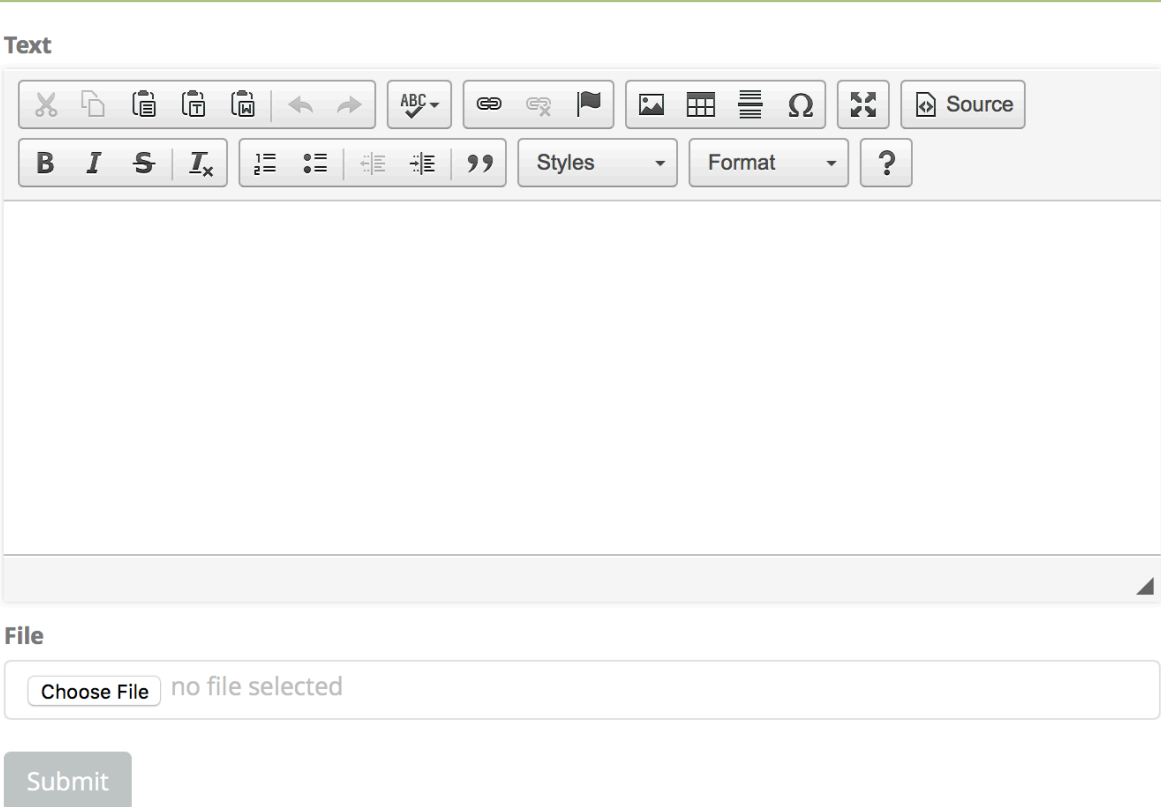

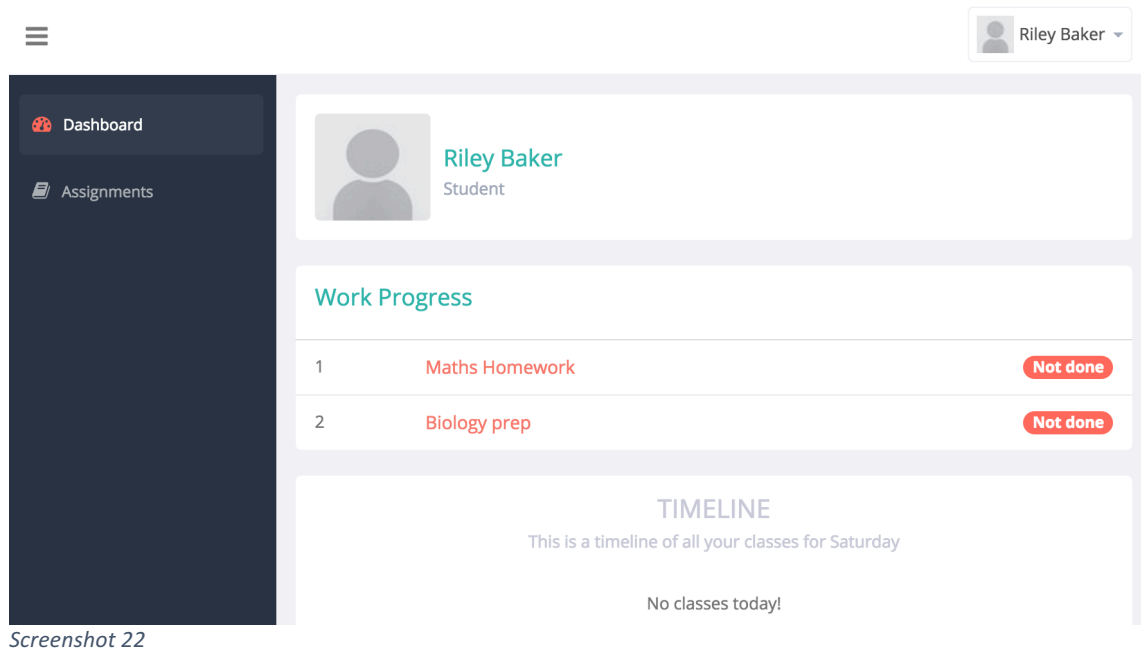

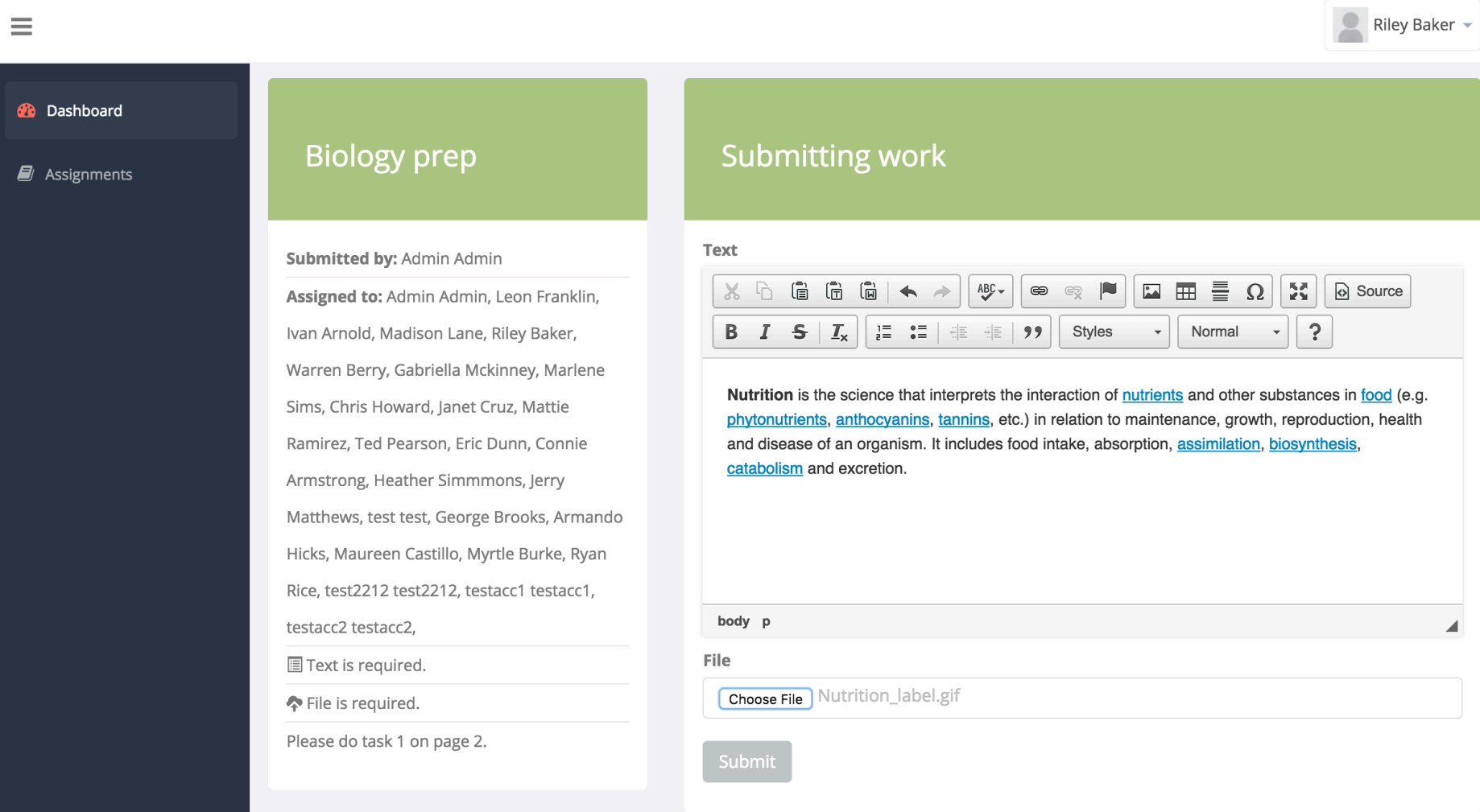

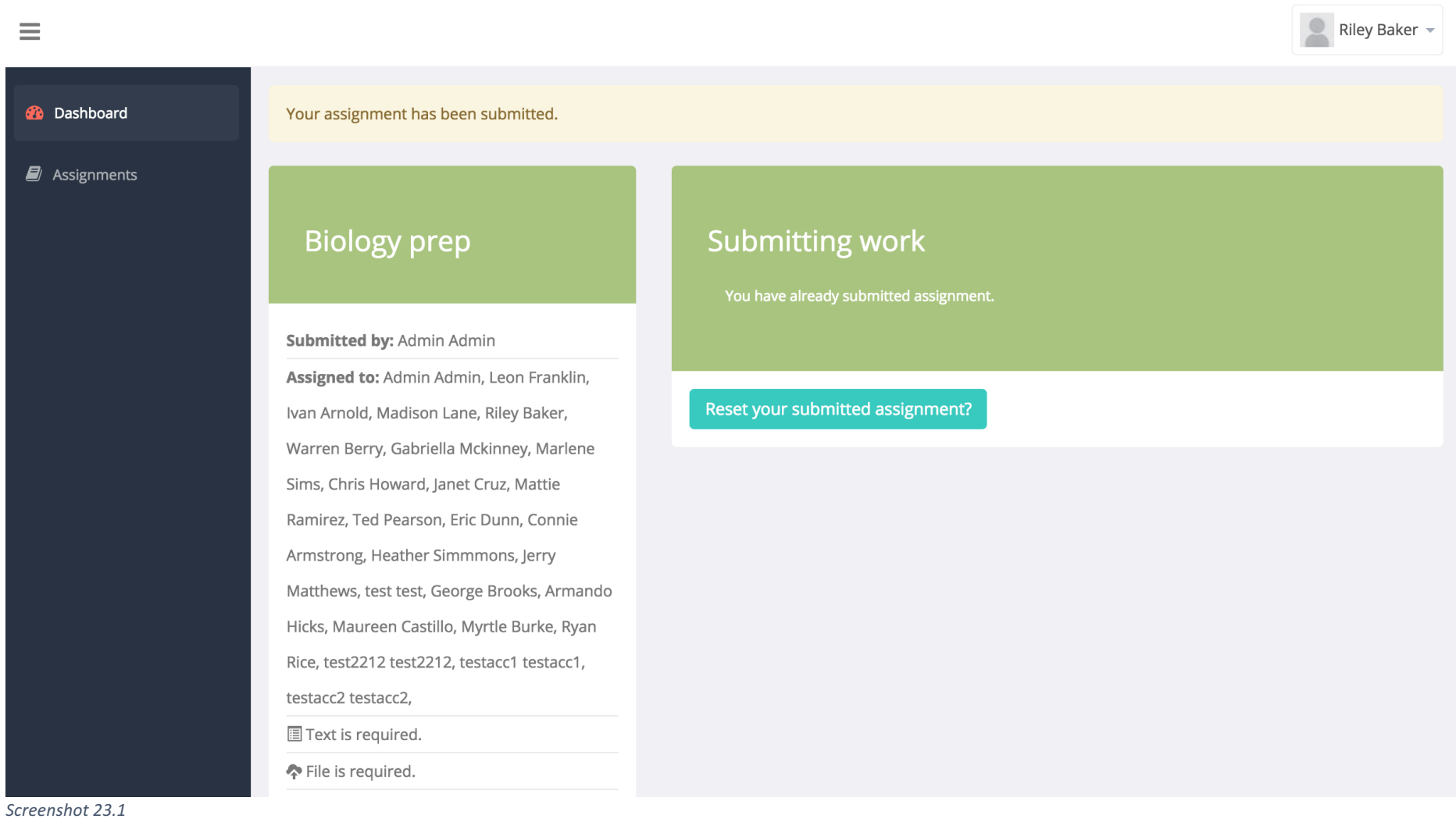

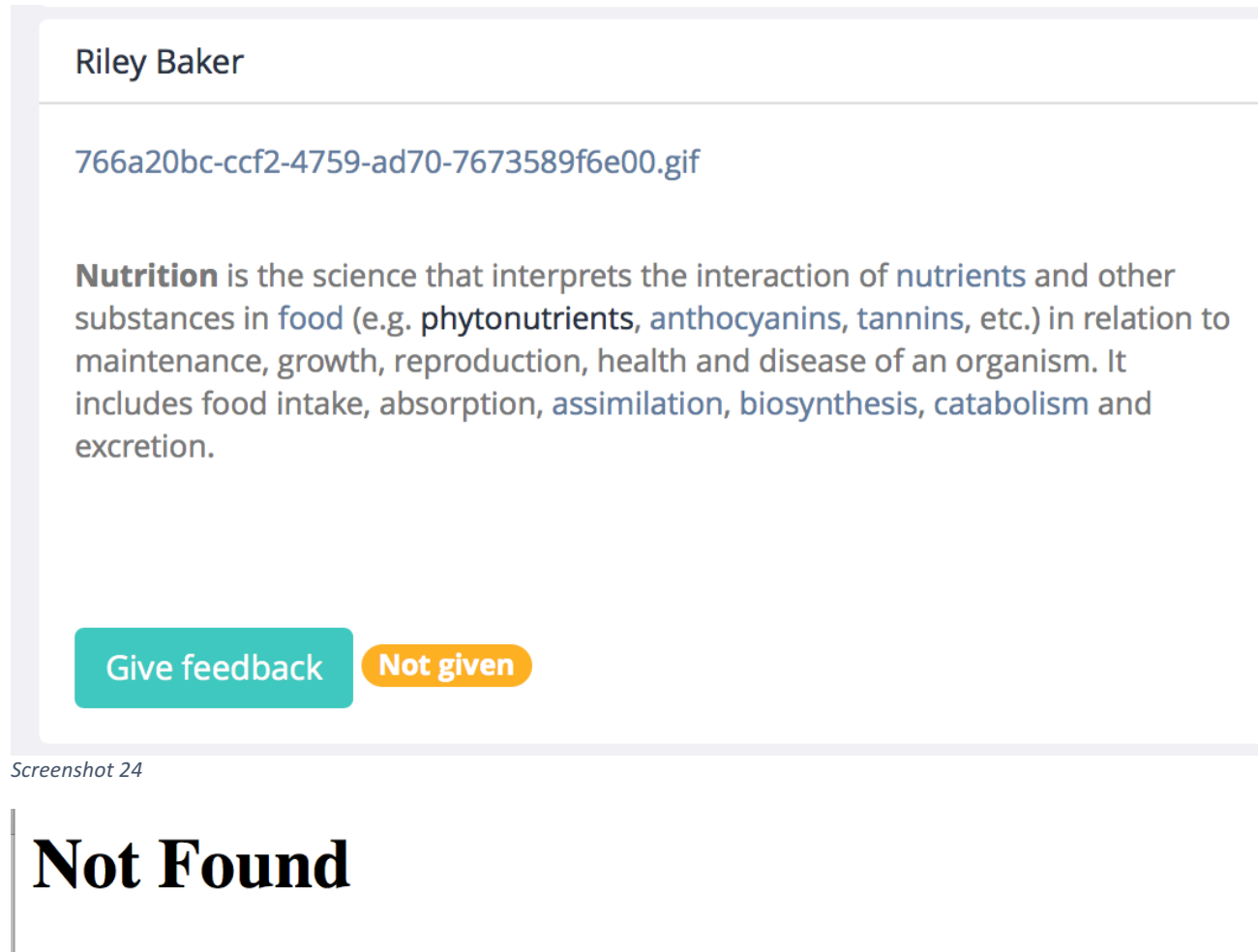

The requested URL was not found on the server. If you entered the URL manually please check your spelling and try again.

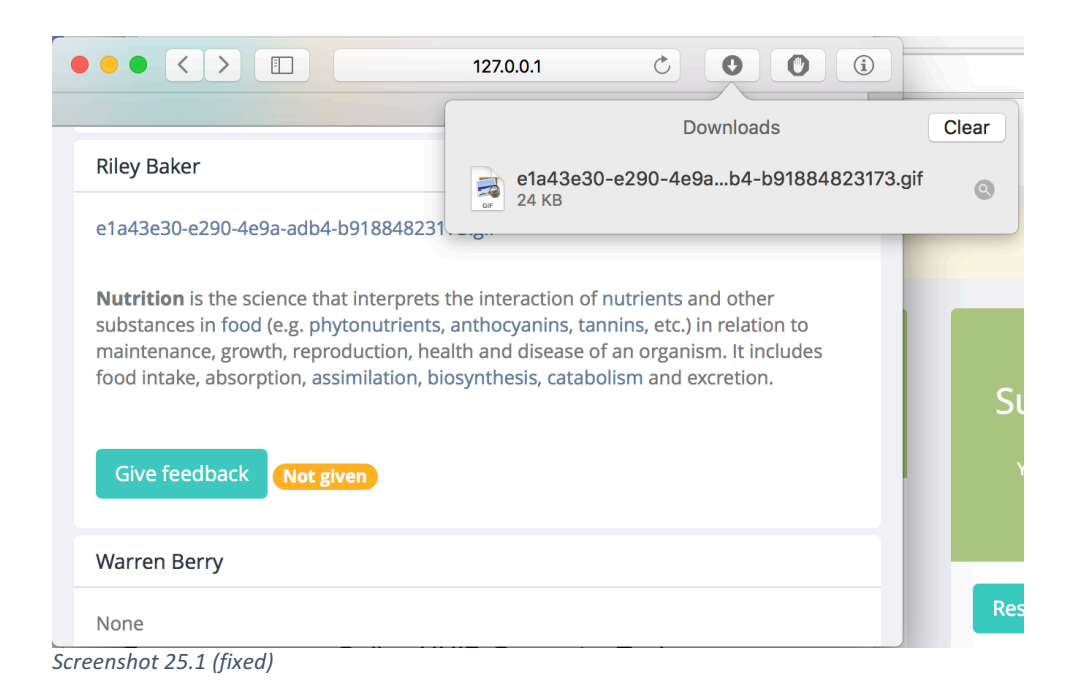

48

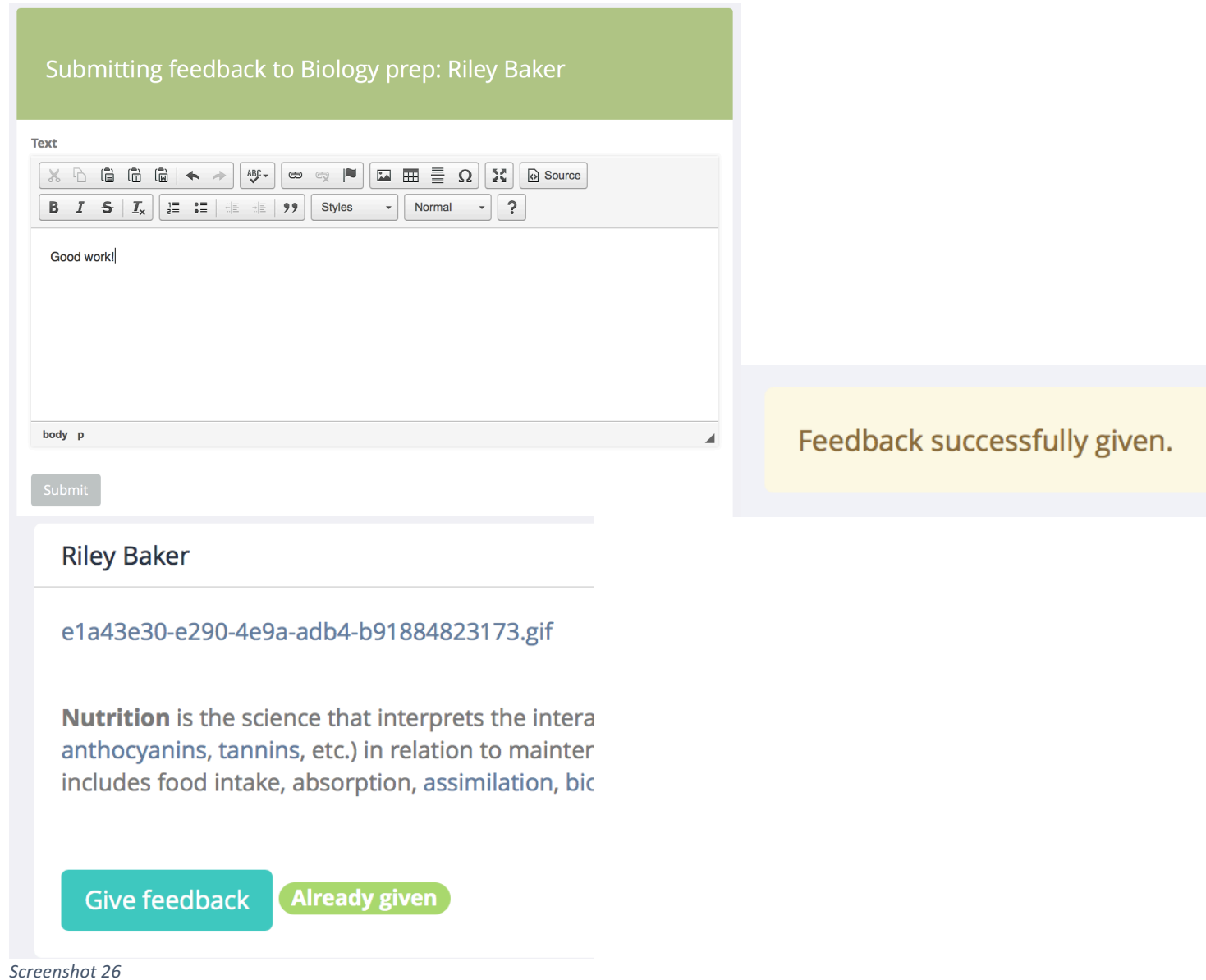

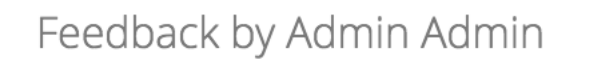

Good work!

*Screenshot 27*

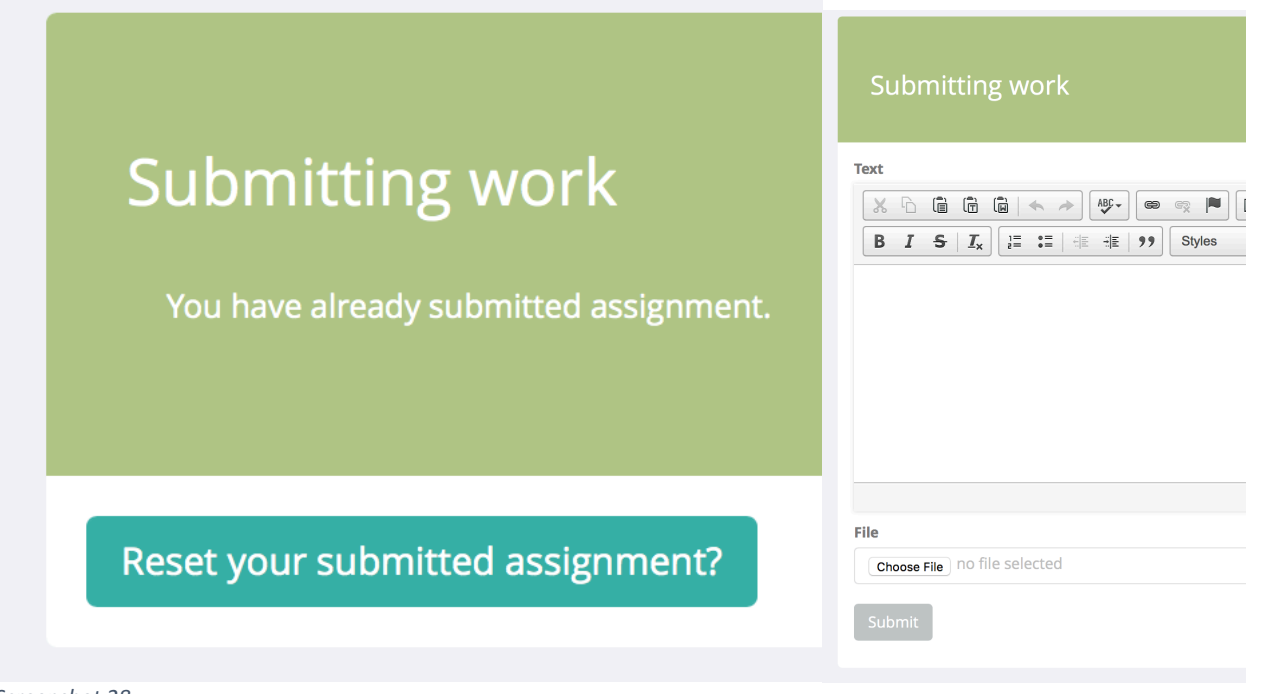

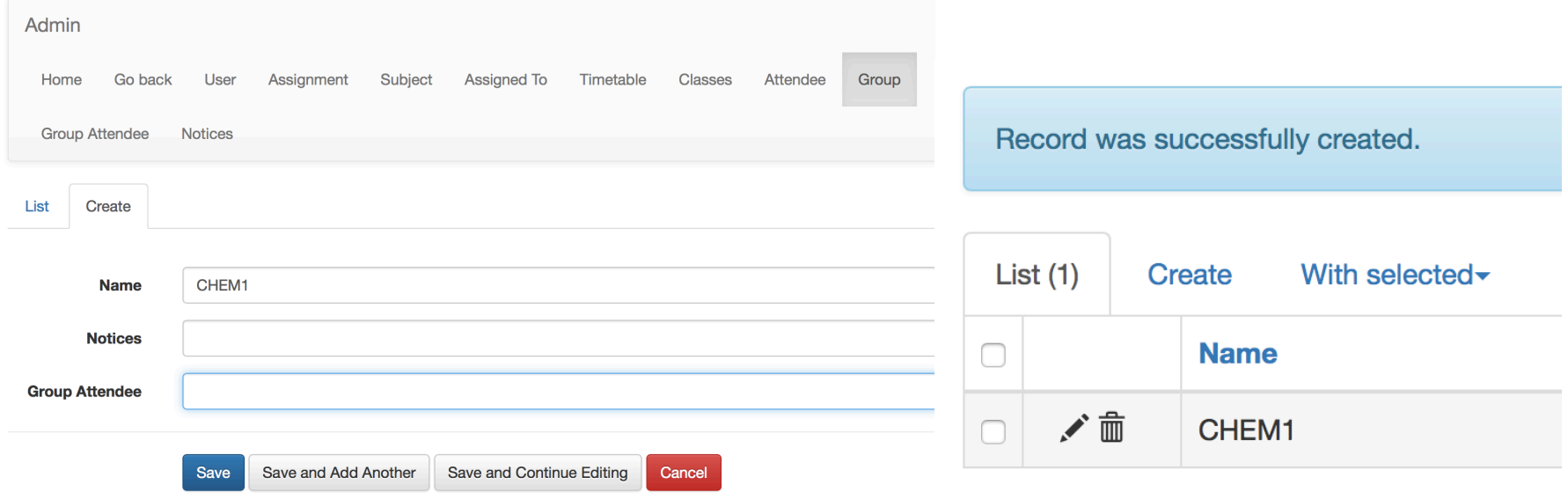

### Trace tables

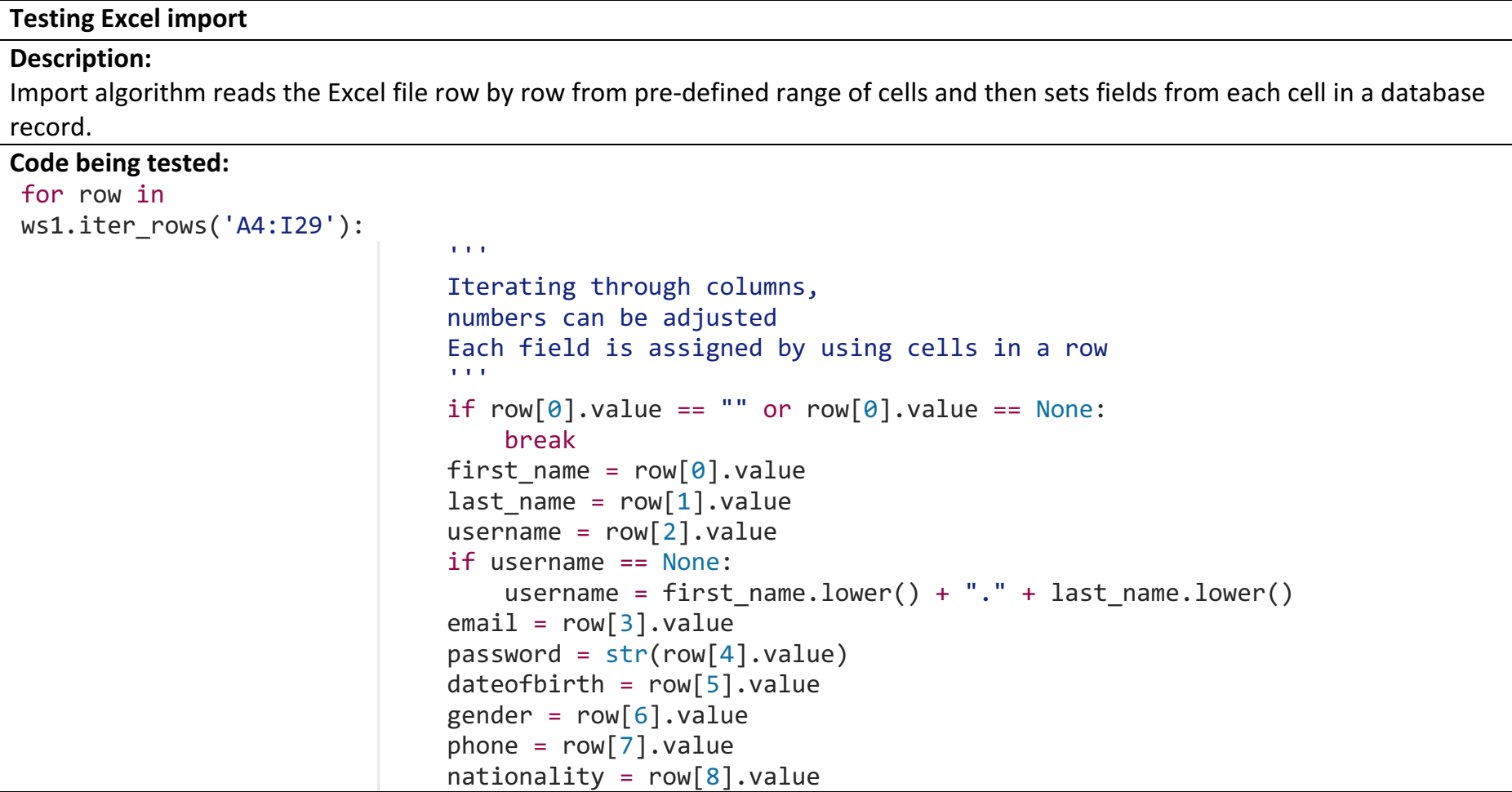

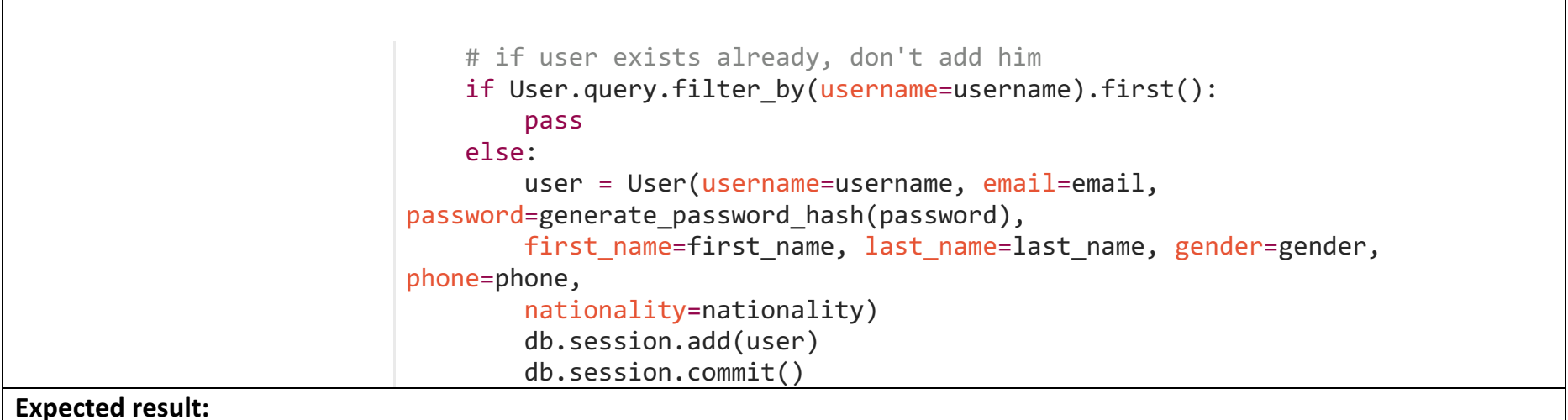

For each row in a spreadsheet, a record is made in the database, if it doesn't exists yet (checking by username).

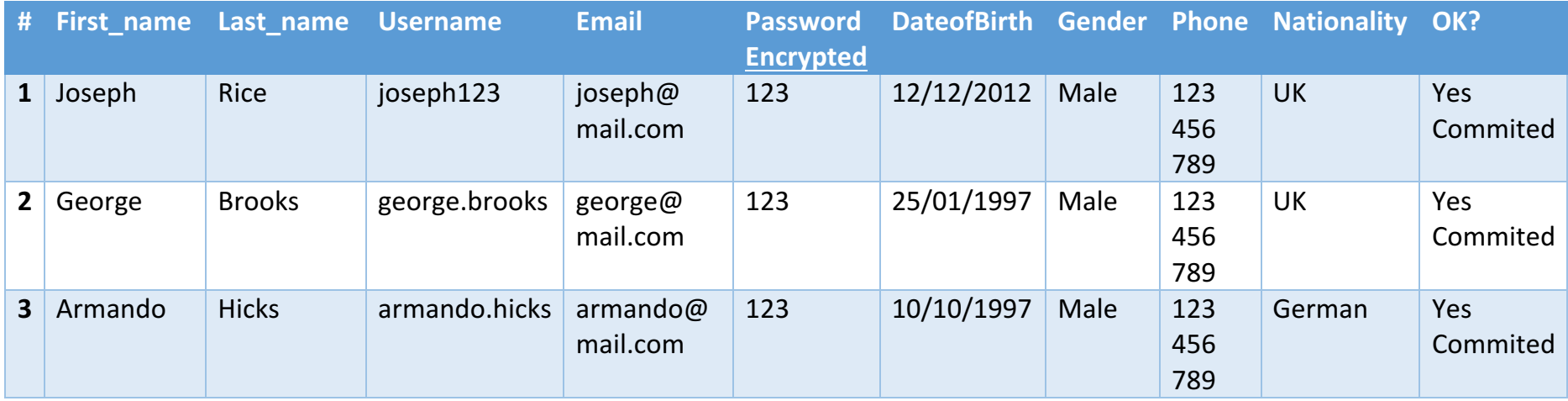

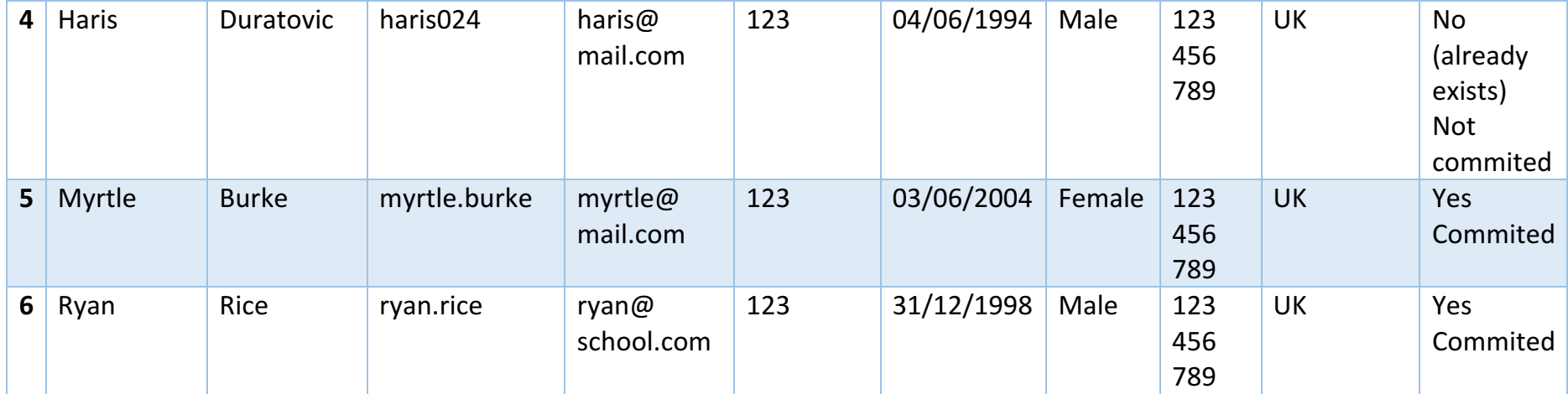

# **System Maintenance System Overview**

The system is cross-platform; it can be run on Mac OS X, Linux (and other distros like Ubuntu) and Windows. The easiest way to install it on is Ubuntu, as it comes with pre-packaged Python 3 and it is easy to install modules.

I have made a project based on a modular system. That means that different functions are in different files. Here is a diagram showing all main code splitted into different files:

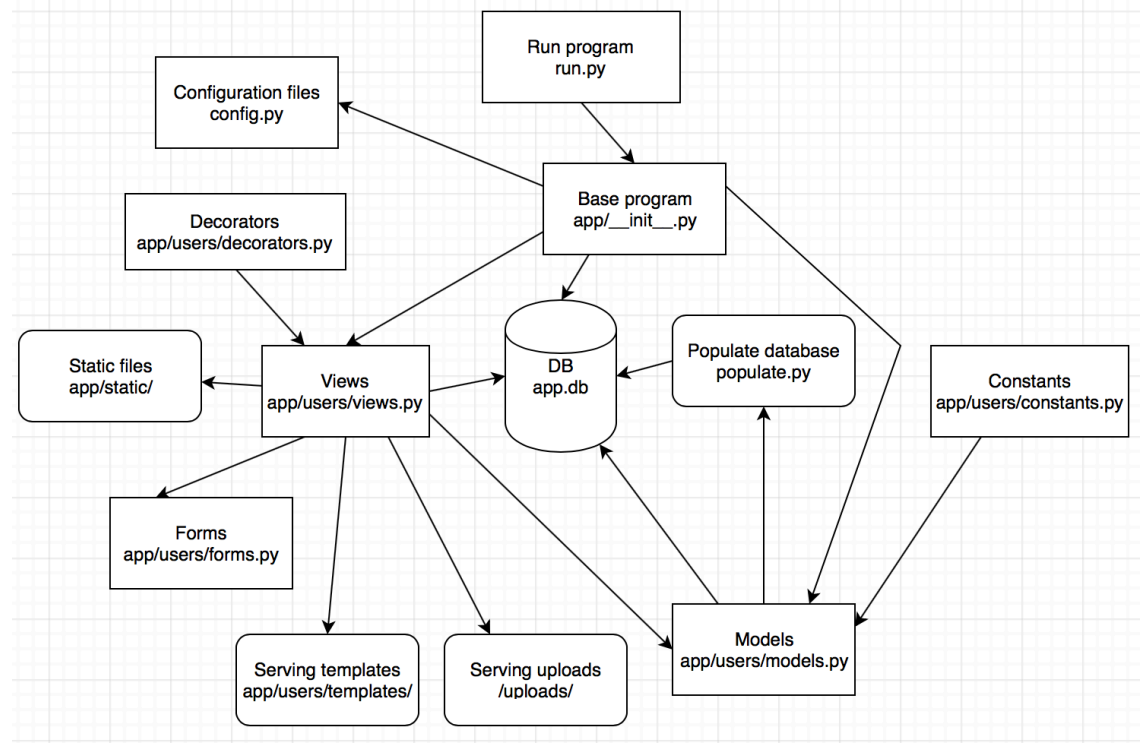

**run.py** – it is where program starts and it is where is should be started. By running «python run.py», the program starts. App/ init .py – base, where most dependencies are imported, database initialises and blueprints activates. Also there are settings for admin panel view and all models that are needed to be imported to admin panel are there.

**Config.py** – this is where configuration files are stored.

**Decorators.py** – decorators such as login required

**Views.py** – all routes and views are stored here.

**Populate.py** – script where database can be rebuilt using new schema and populated with random data. Mostly used for testing

**Models.py** – all models for database are stored there.

**Forms.py** – all forms for WTForms are stored here.

**Constants.py** – constants for models.

**app.db** – main database file

app/users/templates/ - location for all templates (HTML)

app/static/ - location for all static files (JS, CSS, images)

**/uploads/** - location for file uploads (uploaded assignments)

#### E-R diagram

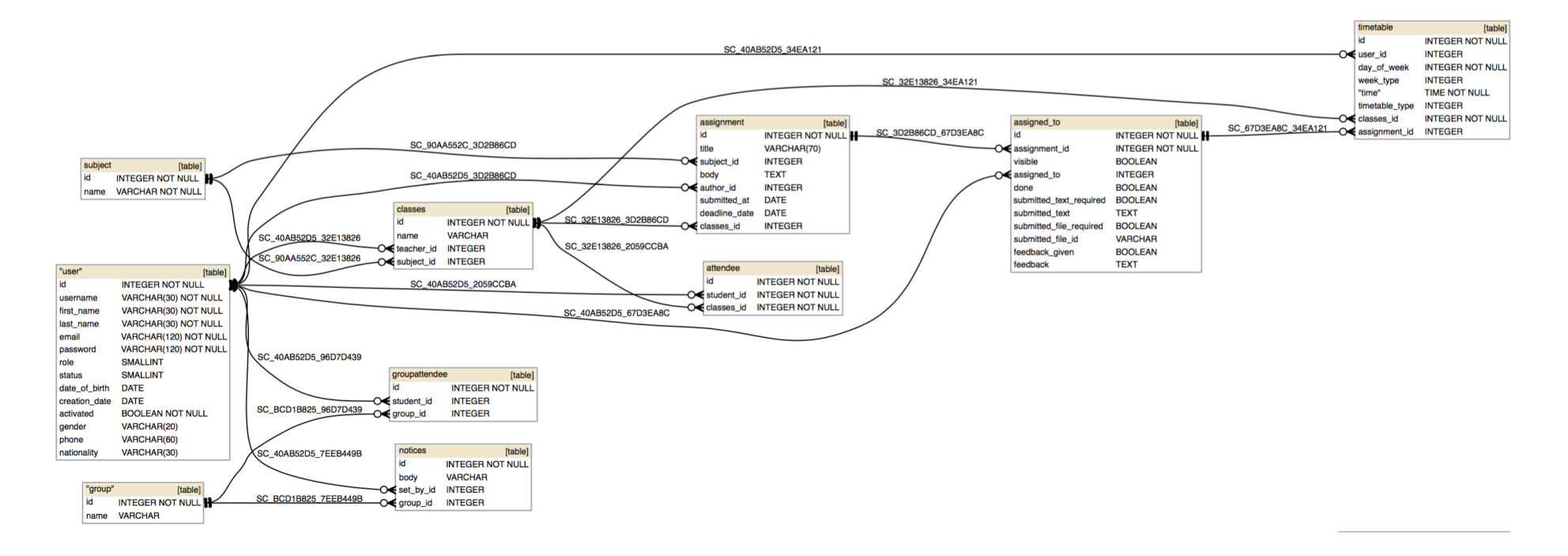

#### **Adding assignment algorithm**

This piece of code takes subject and students choices from database and sends them to user, and if user sends request with a valid form, assignment is added.

#### Pseudo code

Form = AddAssignmentForm

Subject\_choices = MakeTuple(DB.Query.Subjects.all()) Form.subject.choies = Subject\_choices Students\_choices = MakeTuple(DB.Query.Students.all()) Form.students.choices = Students\_choices

If form.isValid():  $user = DB.Query.filter by(id=user_id).first()$ assignment = Assignment(title=form.title.data, subject id=form.subject.data, body=form.body.data, author=user) DB.Session.add(assignment) DB.sesssion.commit()

For each student in form: DB.Session.Add(AssignedTo()) DB.Session.Commit() Flash("Assignment successfully added") Return RedirectTo(Users.Assignments) Return render(users.assignments.html)

```
Real code
@mod.route('/add_assignment/', methods=['GET', 'POST'])
@requires_admin
def add assignment():
  """""
  Adding assignment
```

```
"""""
```

```
form = AddAssignment(coerce=int) # wtforms expects int
```

```
# adding options for the form subjects
subject choice = Subject.query. all()subject dict = [(subject.id, str(subject)) for subject in subject choices]
form.subject. choices = subject dict
```

```
# adding options for the form users
students choice = User.query.all()students dict = [(student.id, str(student)) for student in students choices]
form.students.choices = students_dict
```

```
if form.validate_on_submit():
  user = User.query.filter by(id=g.user.id).first()assignment = Assignment(title=form.title.data, subject id=form.subject.data, body=form.body.data, author=user)
  								db.session.add(assignment)
  								db.session.commit()
```
for student in form.students.data:

```
assigned to = AssignedTo(assignment id=assignment.id, assigned to=student,
submitted file_required=form.file_required.data,
         submitted text required=form.text required.data)
       												db.session.add(assigned_to)
       												db.session.commit()
```

```
flash("Assignment successfully added")
return redirect(url_for("users.assignments"))
								##
```
return render\_template('users/add\_assignment.html', user=g.user, form=form)

### User manual

#### **Introduction to School Web portal:**

This program is made for better communication between teachers and students, and also giving necessary information to the student. Teachers can send assignments to students, and students can send their work back to teacher, and teacher can give them feedback. Students can also see lots of information like notices, their classes and what time/teacher.

#### Installation guide

#### **System Requirements**

- Linux-based operating system
- Python installed on the computer
- No less than 50MB of memory storage
- Correct permissions set so that files can be uploaded onto /uploads folder

#### **Installation for Linux (Ubuntu)**

The installation requires that a user knows how to use terminal

1. Check that you have appropriate version of Python installed. The supported version is Python 3.x. If you type «python3» in console, this should pop up:

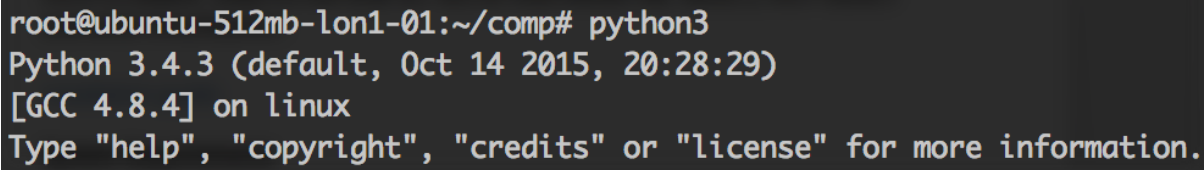

2. Go to folder with program by using «cd» commands and check that you're in correct directory by using «ls» command and checking for «run.py» script.

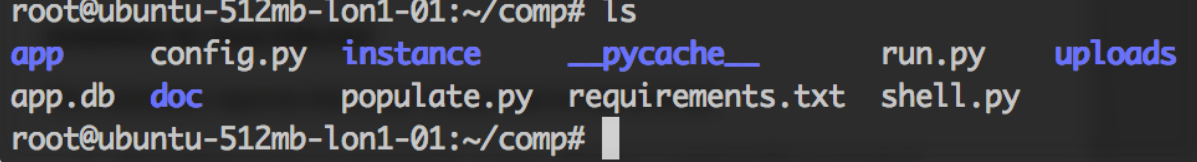

3. Then, the installation of required modules is needed. «PIP» is used to install required modules. Type «sudo apt-get update» and then «sudo apt-get install python3-pip»

root@ubuntu-512mb-lon1-01:~/comp# sudo apt-get install python-pip3

4. After that, type in «pip install –r requirements.txt». It will take some time to download modules.

```
root@ubuntu-512mb-lon1-01:~/comp# sudo pip install -r requirements.txt
Successfully installed I
```
5. Type in «python3 run.py». Now the app is successfully installed and running.

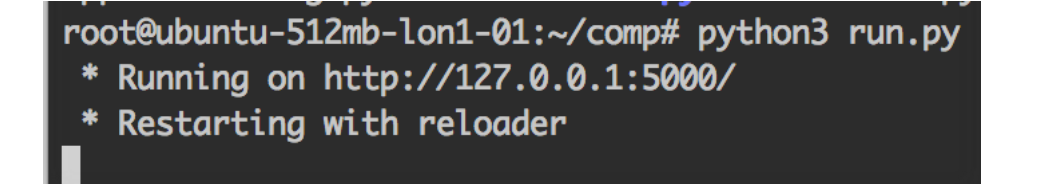

#### **Keeping program alive**

To keep our program working after closing the terminal window, we can use program called Screen (https://www.gnu.org/software/screen/), which keeps terminal screen working after closing, or we can use Supervisor (http://supervisord.org), which can be configured so that our program can be remotely stopped or started.

#### **Database management**

We can use «python3 populate.py» command for rebuilding database and adding dummy users to it. After using it, this message pops up:

```
root@ubuntu-512mb-lon1-01:~/comp# python3 populate.py
Recreate database?: ('p' for random names):
```
If you enter «y», database will be deleted and new one will be made. Also admin user will be added. If you press «p», a few fake users will be also added.

#### **Configuration**

In order to adapt the program to the environment of your school, it is useful to change a few settings. In «run.py» script, we can change debug state and which port it is going to be used. By default it is set up at  $\kappa$ 5000», if you want users to access

without specifying port, you should choose port «80». Make sure that it is available for program to use (i.e. not occupied by other program).

#### **Running program**

After setting up database, type «python3 run.py» in order to run the program. With default settings it should look like this:

- Ax3s-MacBook-Pro:comp ax3mac\$ python3 run.py
	- \* Running on http://127.0.0.1:5000/
	- \* Restarting with reloader

After that, go to http://127.0.0.1:5000/users/login/ (login page). Change port and IP address appropriately if you changed them in configuration. This window should pop up. 

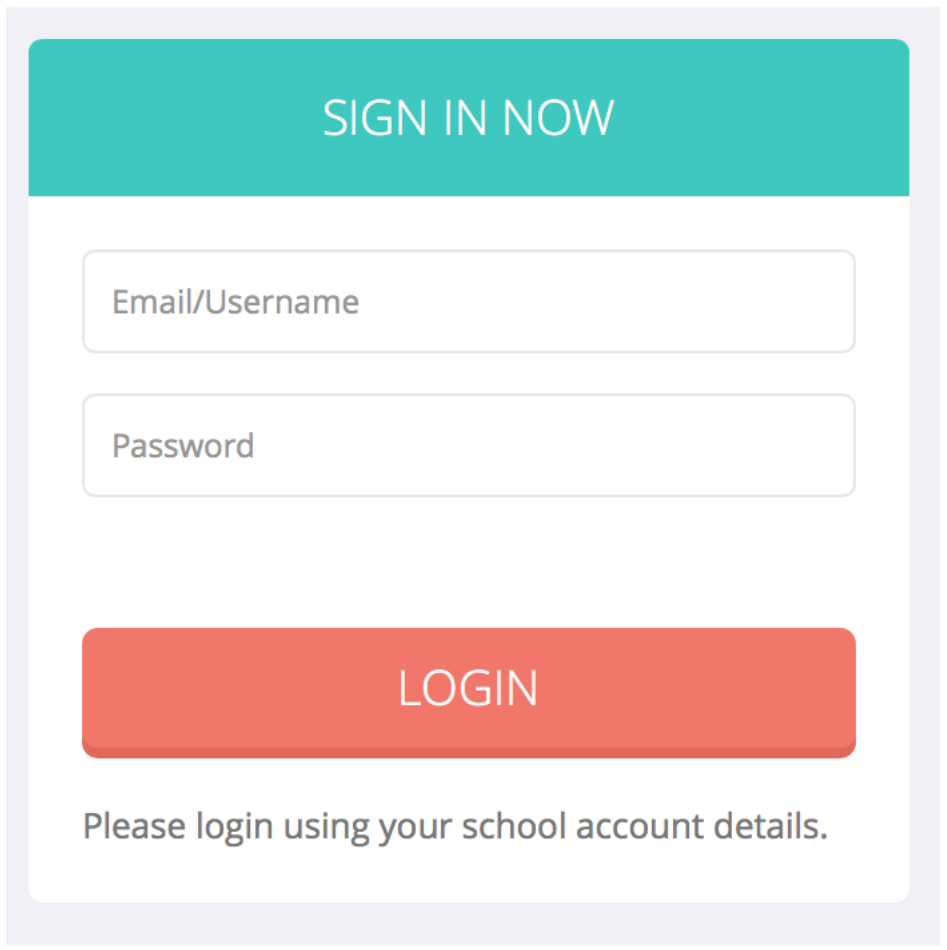

Default login/password for administrator is "admin/admin".

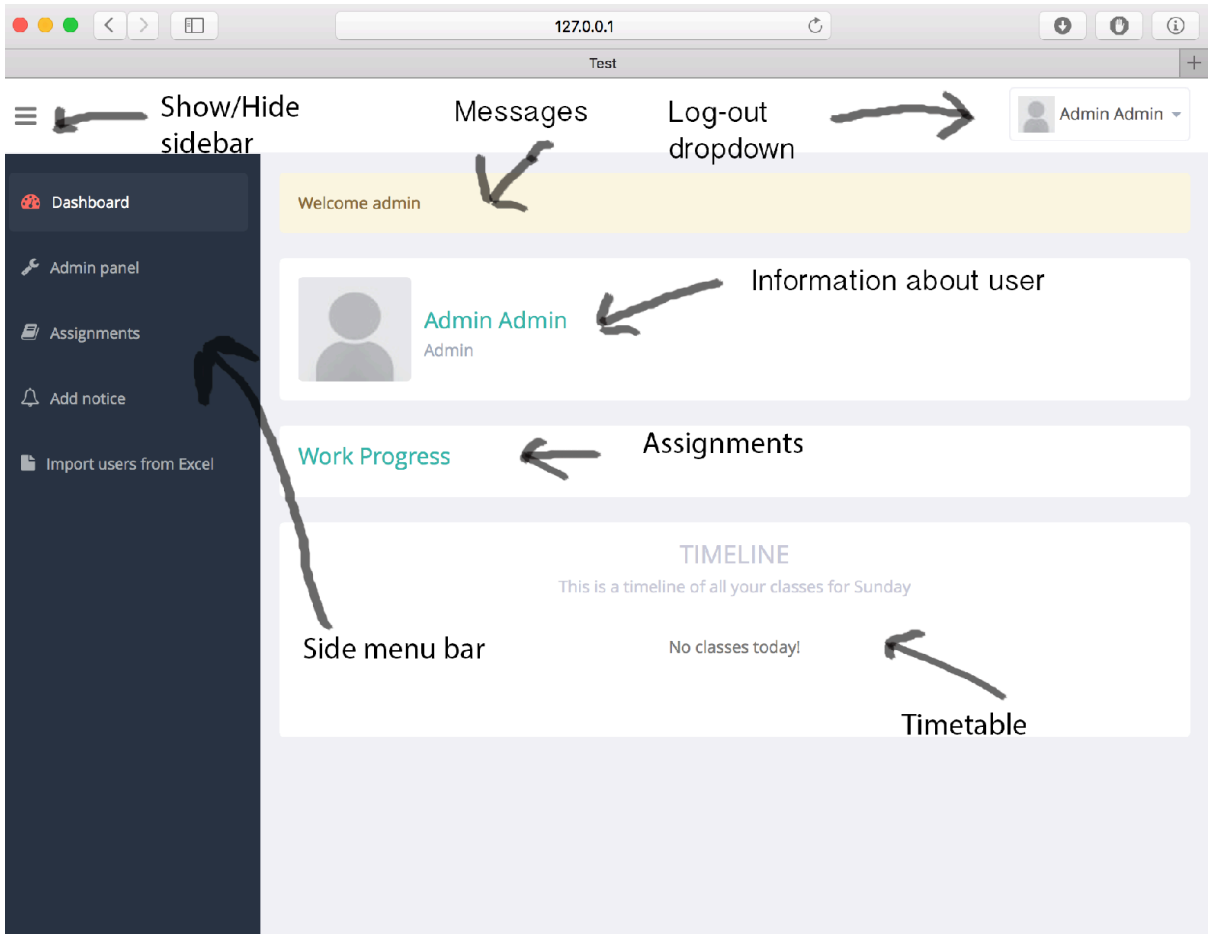

Here is the main dashboard of the website after log-in.

#### **Adding users from Excel file**

It is relatively easy to add users from excel file. Click on «Import users from Excel» at the sidebar, and click on hyperlink where it says «Form for Excel file user adding».

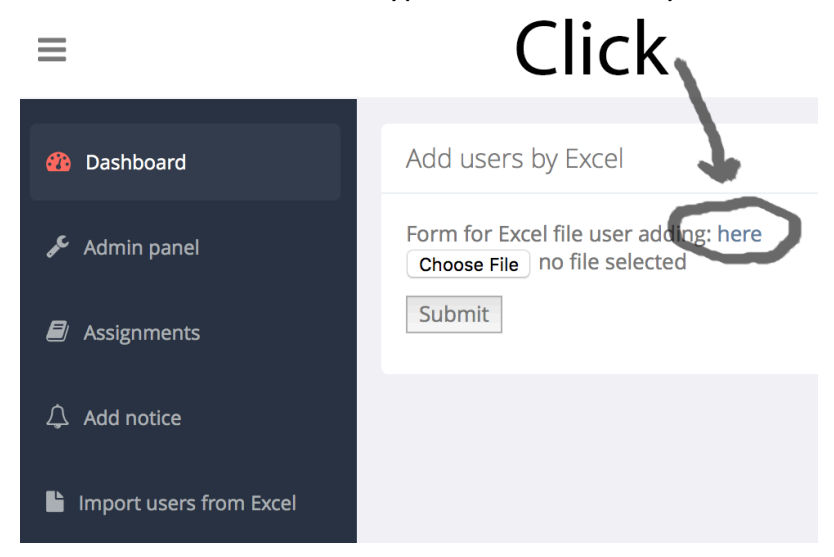

There is already data inside Excel file, so if you want, clear it and fill it with your own data.

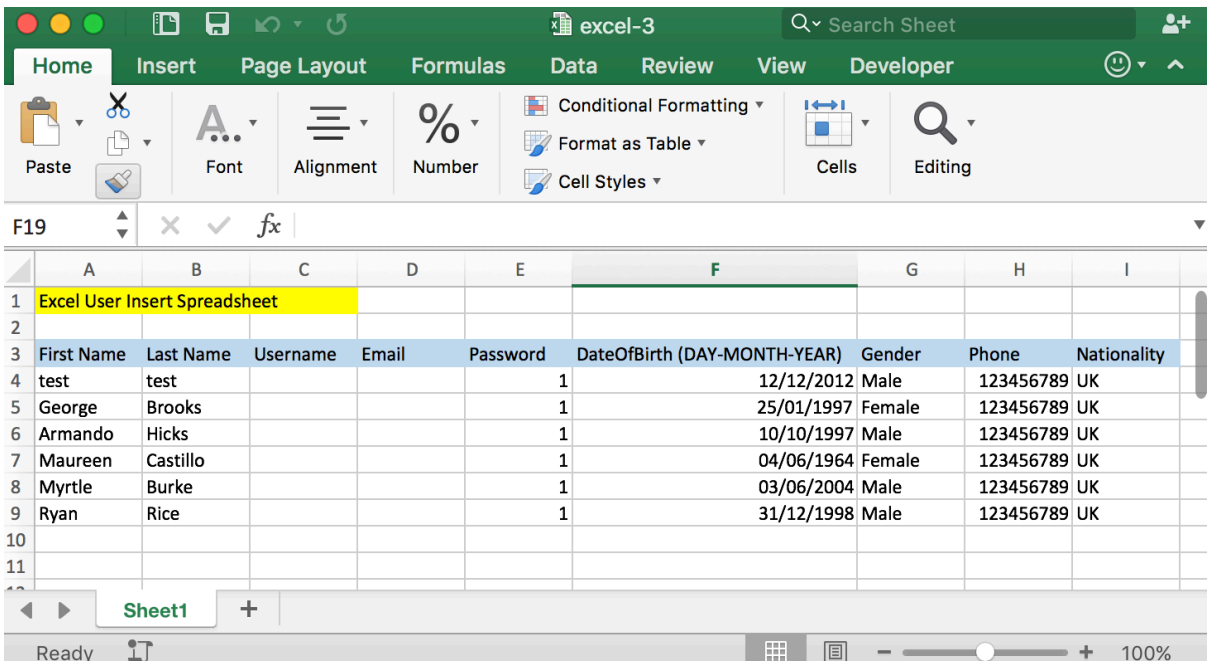

Username will be generated from first name and last name, and email will be set up when user logins in for first time.

When you finished editing Excel file, upload it back to the website. All users that are added will be shown here.

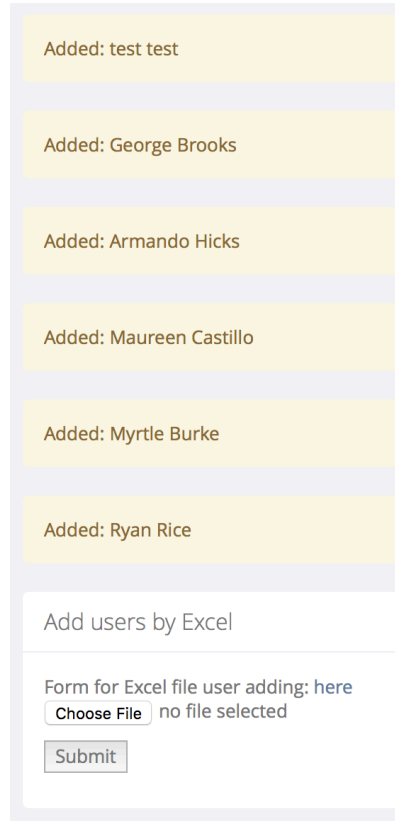

#### **Assignments view**

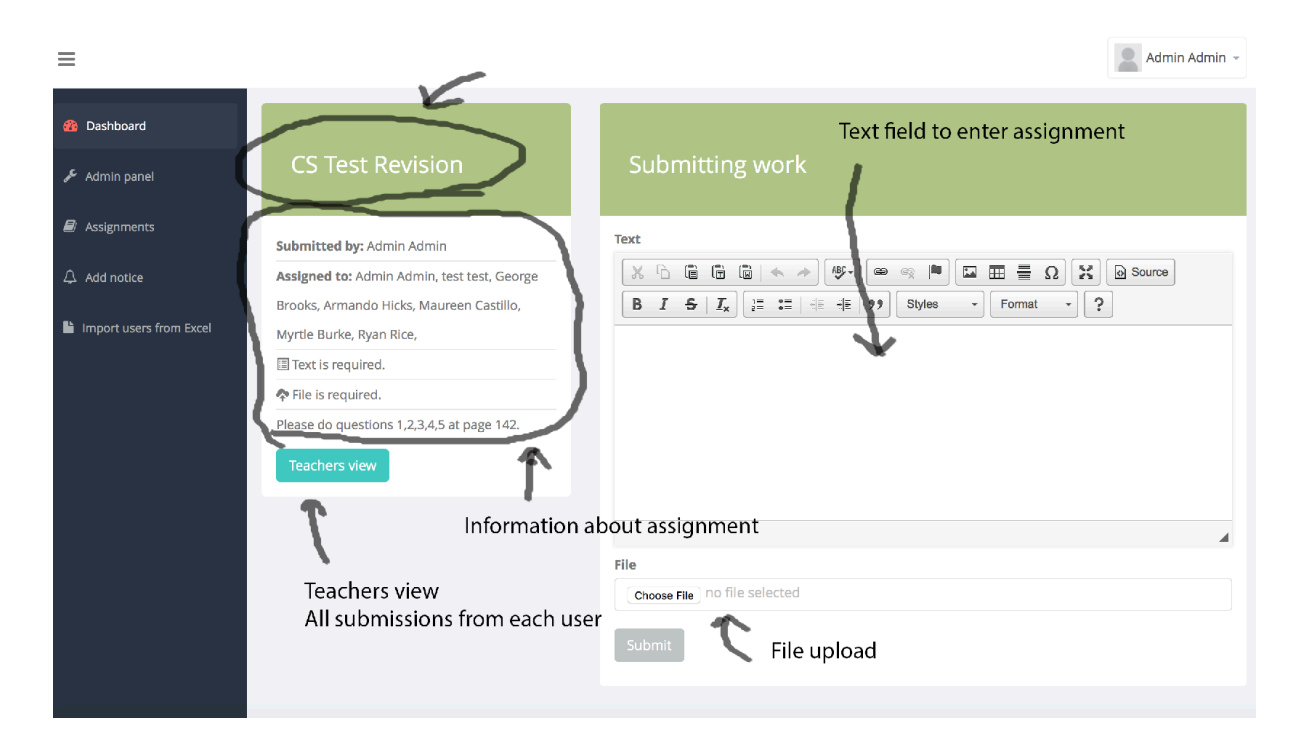

Here is the assignments view, where all information about assignment and submission form is showed.

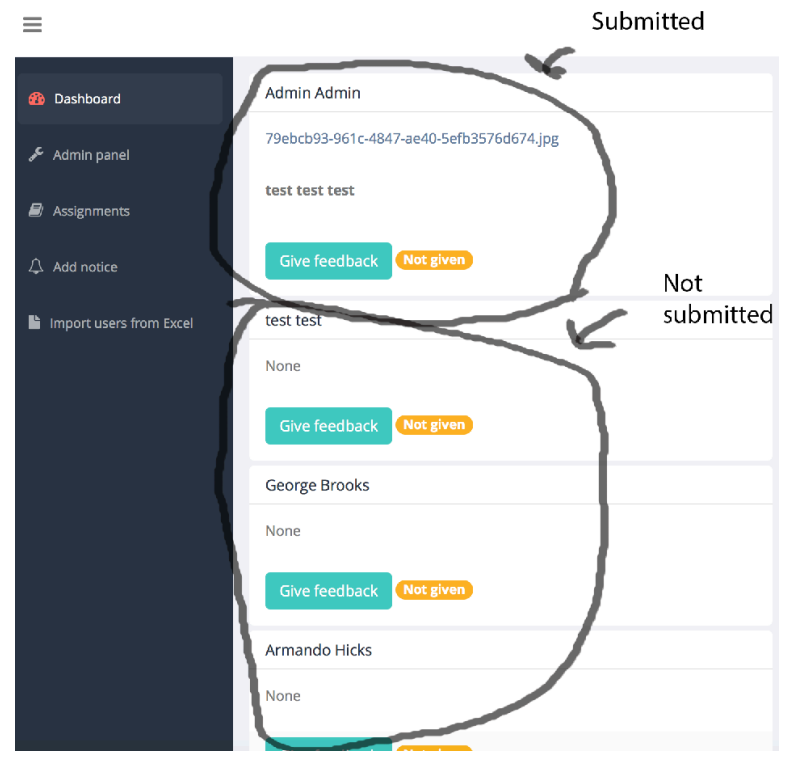

#### **Feedback view**

Here is all submitted data from each user.

# **Adding assignment**

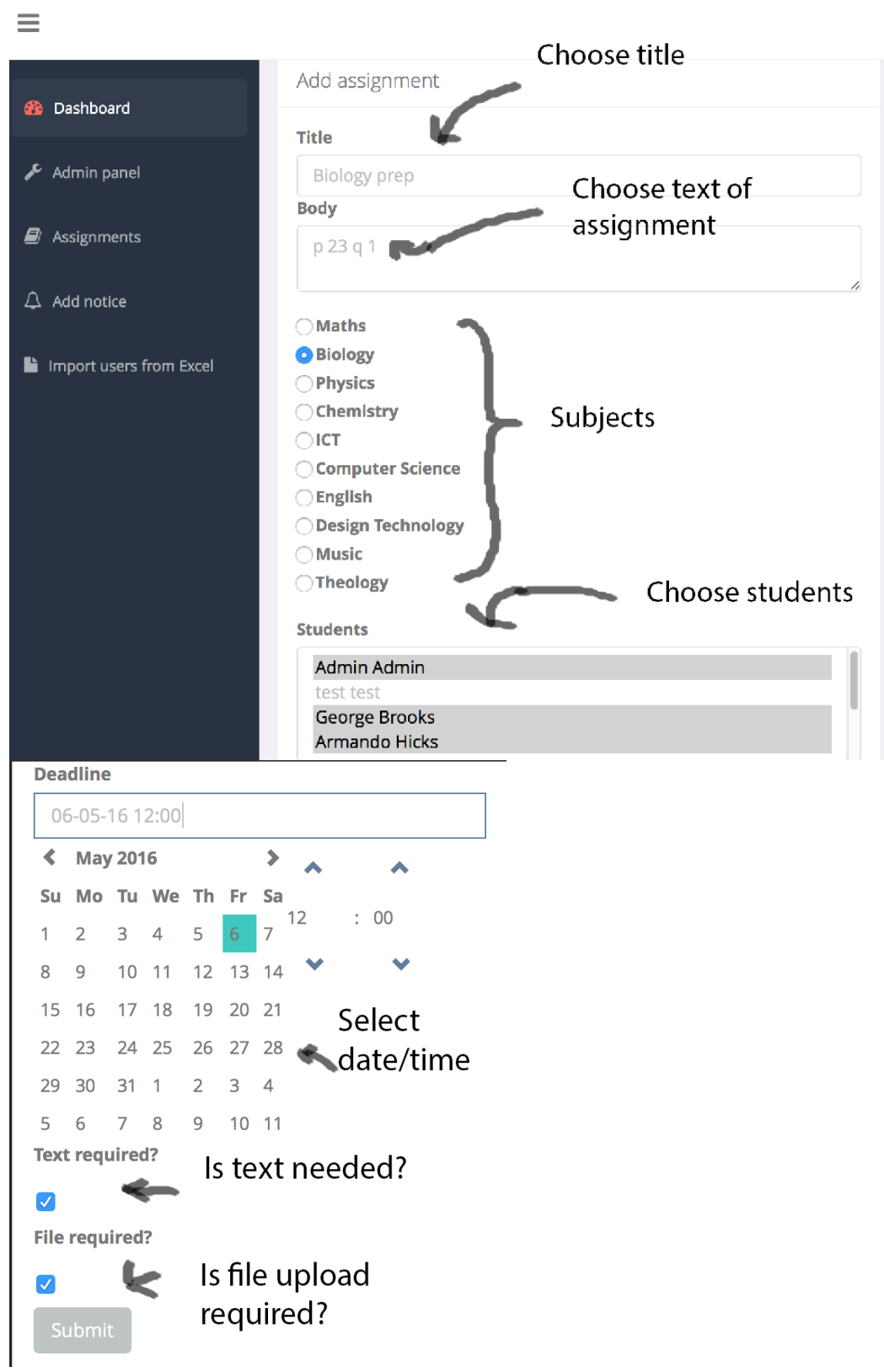

# Error handling

In every form, there is error handling. For example, presence check, this is where the entered value is empty:

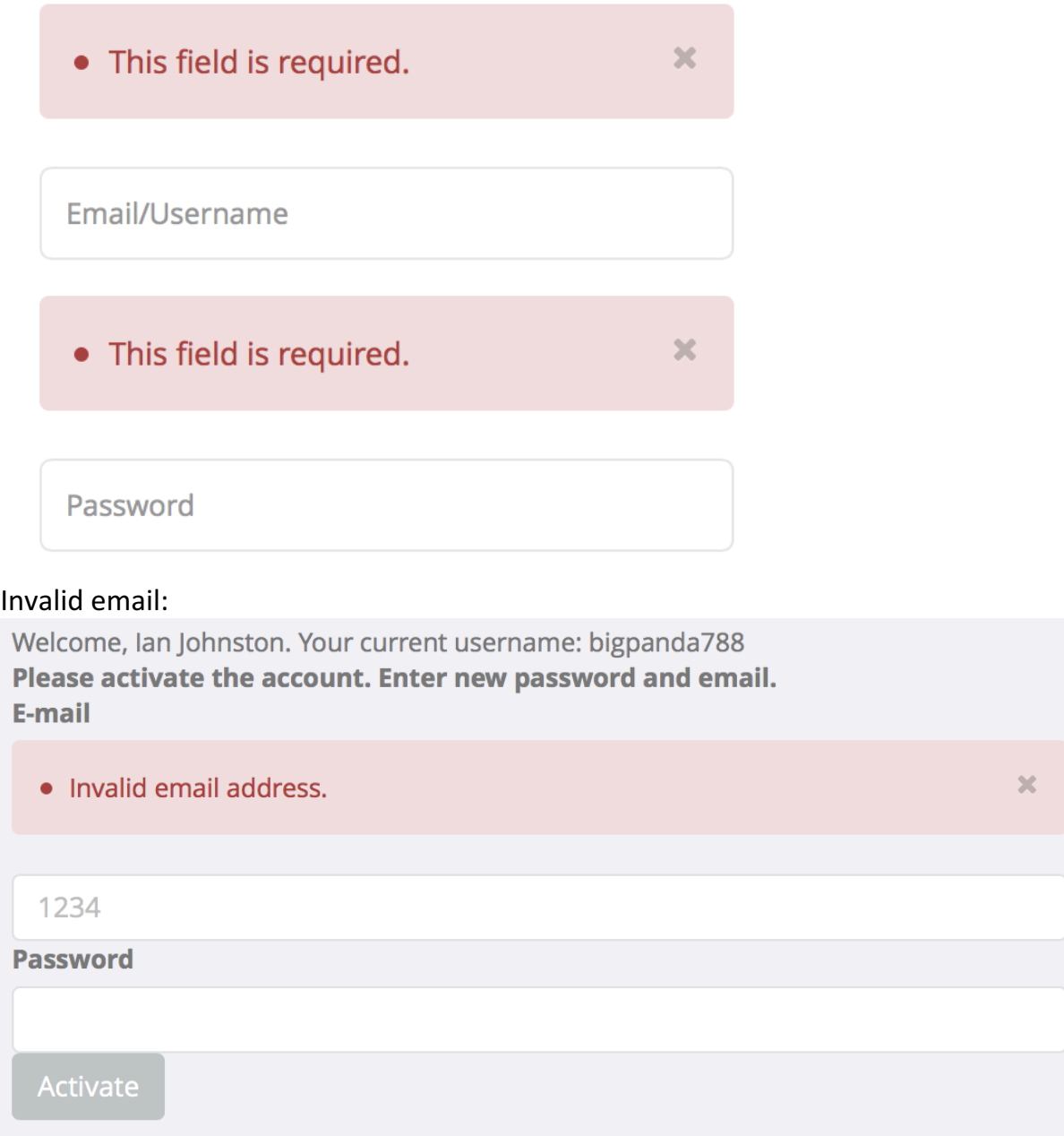

When incorrect date is given, this message shows up:

**Submitted At** 

**Invalid date** 

**Deadline Date** 

**Invalid date** 

If student tries to access sections of website that are only available for teachers and administrators:

You don't have administrative privileges.

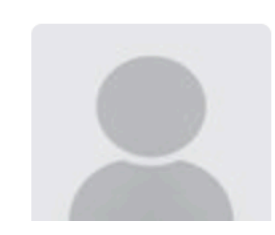

lan Johnston Student

# Appraisal

## **Feedback letter**

*Overall I found Nazar's system very effective and I was hugely impressed with the final management system for schools. I did have concerns about the project – I did wonder about the effectiveness and user friendly nature as it's vital in a time challenged role that the system allowed easy access and navigation.*

*The system seems to meet all the objectives and I was certainly overwhelmed when I saw the marriage between detail and the user-friendly nature of the layout and front screen. I was particular struck how Nazar enabled me to directly contact members of my house and even manage sub groups like prefects and tutor staff. Navigation was simple yet hugely effective and I felt very comfortable with control panel and the options given.*

*But, to make it the main system for the school, more work has to be made, for example, I would like separate paging system for each school subject, where I can upload my own material for students.*

*Overall, I was able to work very quickly on it and its usefulness as a data controller and tool for assessment was brilliant.*

*Well done Nazar and what an impressive piece of work.*

*[redacted]*

# **Analyse of feedback**

The feedback I was given was mostly positive, especially about design and usability.

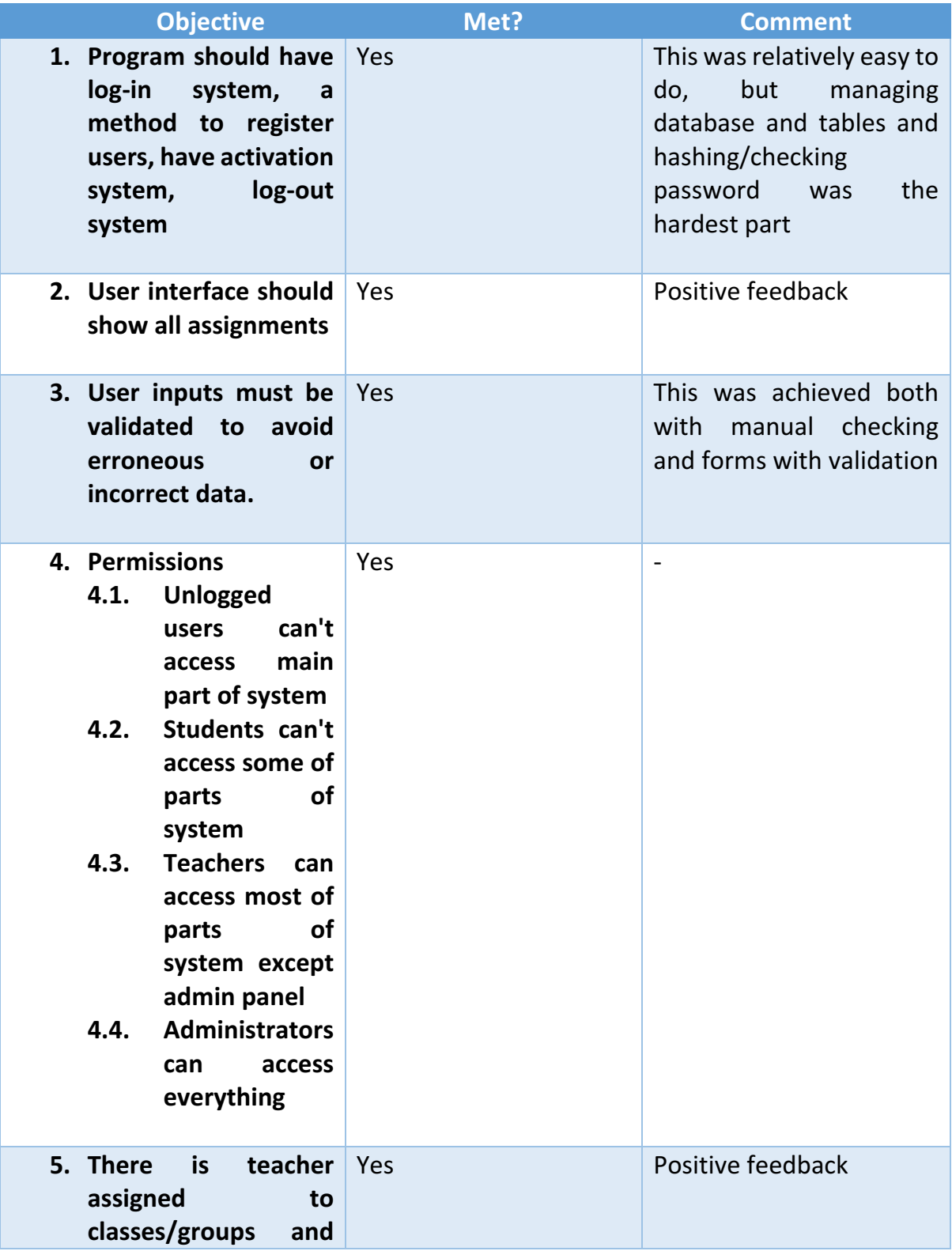
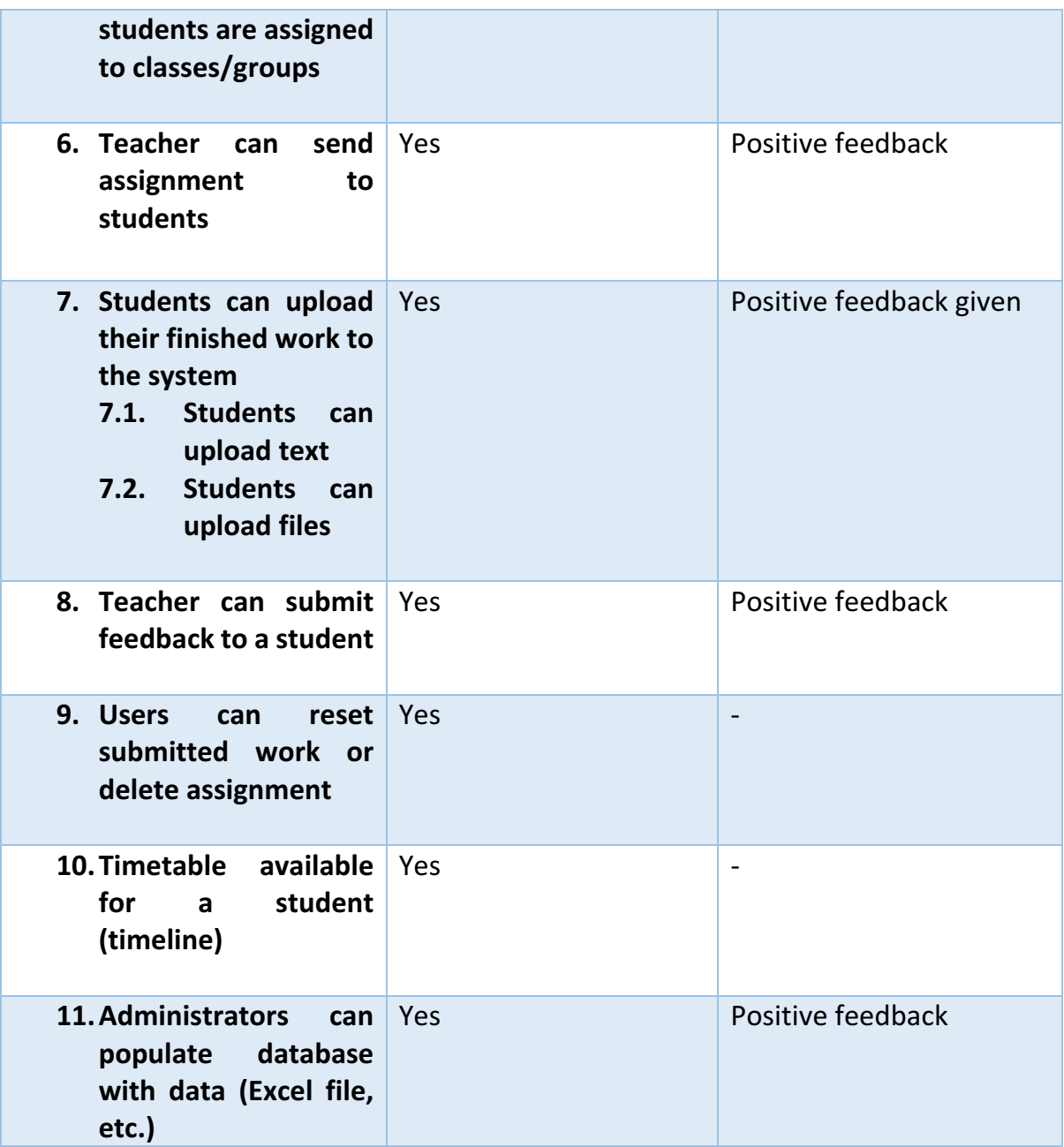

## **Extensions**

There are lots of ways in which the project can be improved:

- Ability to add customised pages with information on it (for example, related to a subject)
- Ability to see classes and who are on those classes
- Integration with existing authentication systems (like Microsoft Active Directory)
- Ability to see other users' profiles
- Integration with e-mail systems (notifications about new assignments, feedback given, etc)
- Messaging system (real-time)
- Online user help

## **Reflection**

When I was starting the project, I was confident that I will do something webbased and written on Python, because on those areas I have most experience, and they are most interesting areas as well. I had loads of ideas in my head, like real-time games, web portals, etc. But I chose to do this project, because I thought that it will be optimal in terms of experience and time it will take for me to finish the project. When I was programming my project, I haven't encountered any problems.